# コンピューターグラフィックス **S** 第11回 シェーディング システム創成情報工学科 尾下 真樹 2019年度 Q2

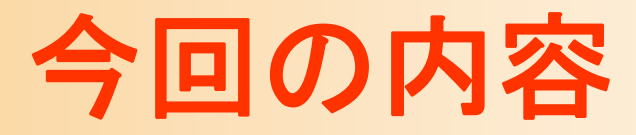

- $\bullet$ 前回の復習
- $\bullet$ レポート課題
- $\bullet$ シェーディング
- $\bullet$ 光のモデル

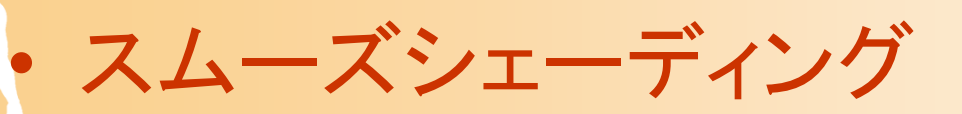

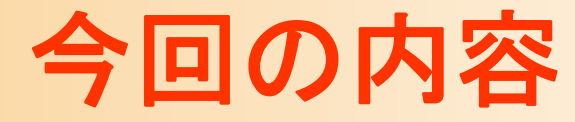

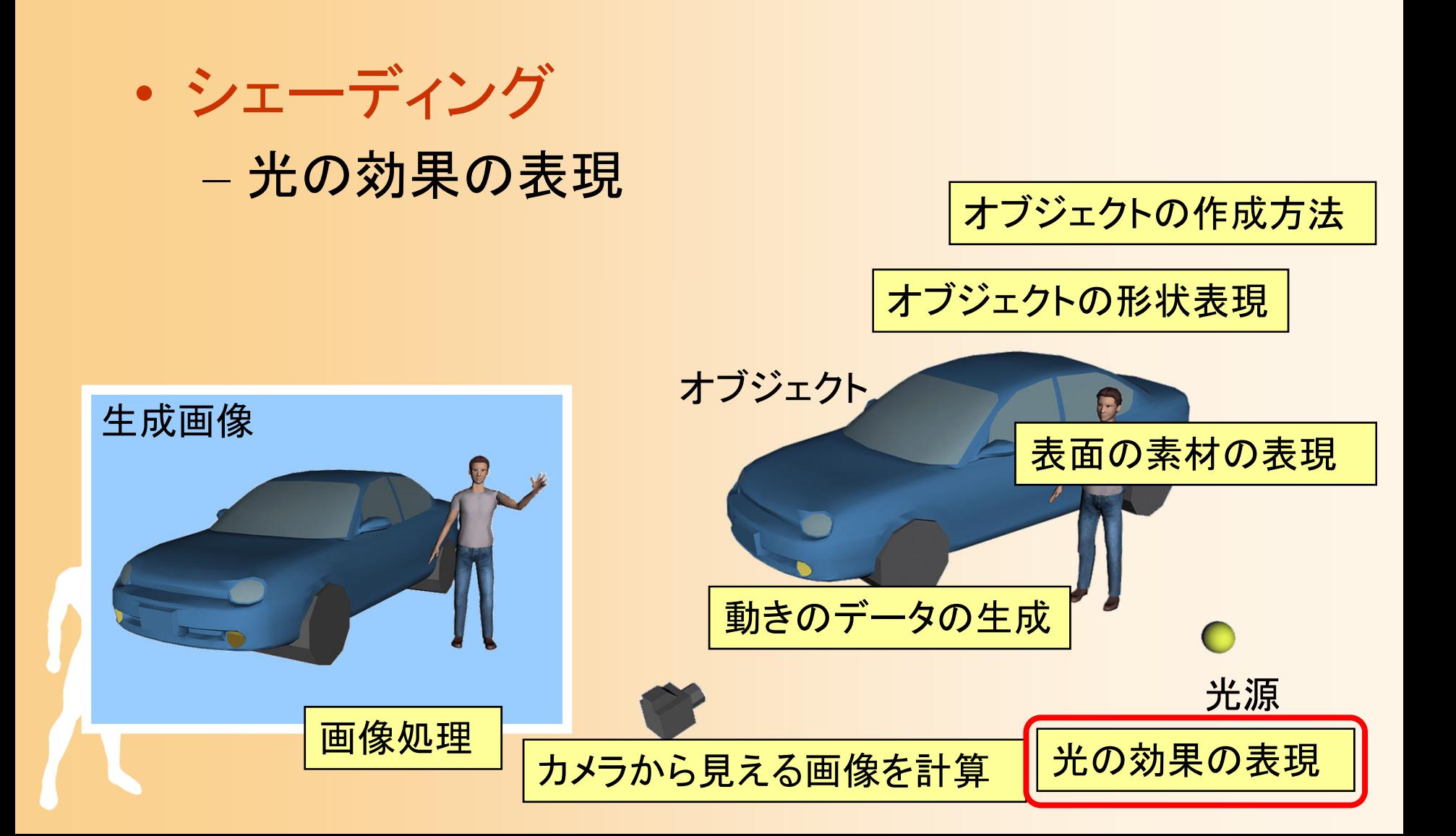

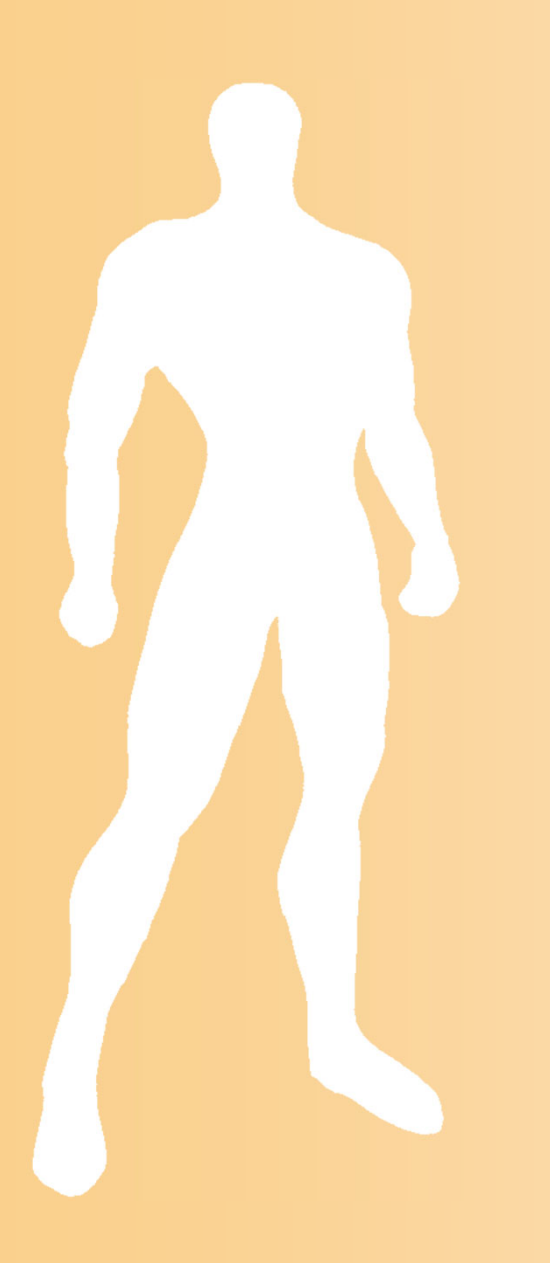

# 前回の復習

# 前回の演習

- $\bullet$ 視点操作の拡張
- $\bullet$ 変換行列によるアニメーション

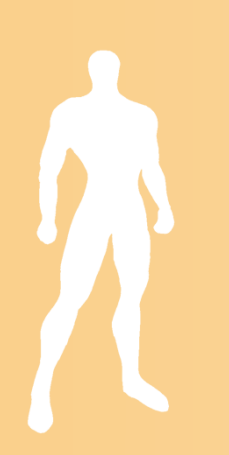

# 視点操作の拡張

 $\bullet$  左ドラッグでカメラと注視点の距離を操作で きるように拡張

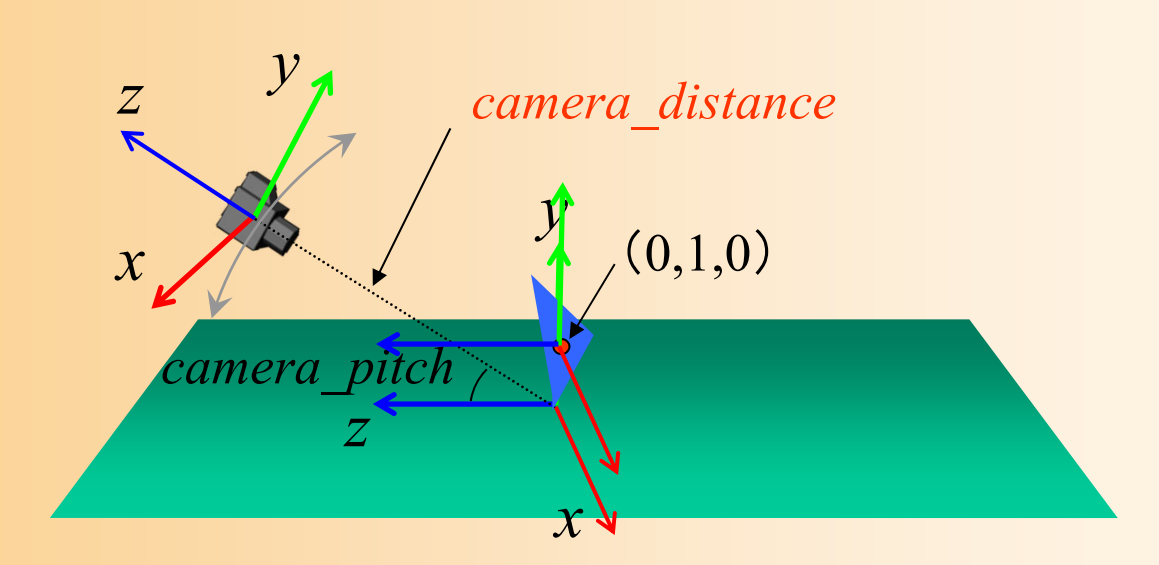

# 視点操作の拡張

 $\bullet$ 変換行列

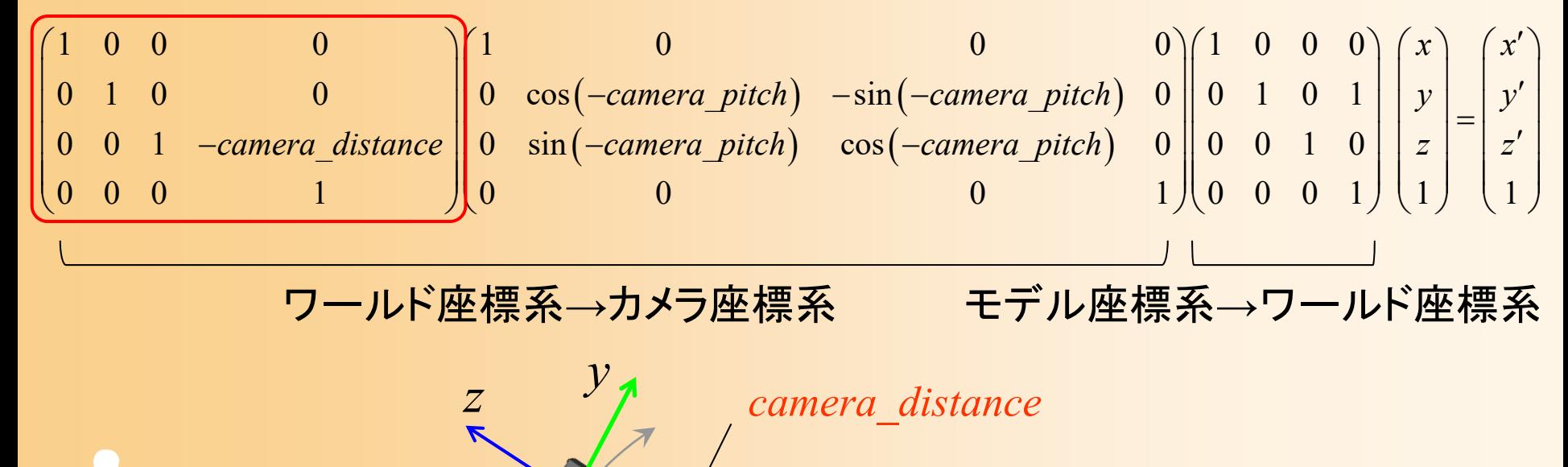

*x*

*z*

*camera\_pitch*

*x*

*y*

 $(0,1,\!0)$ 

# 視点操作の拡張

- $\bullet$  プログラムの修正箇所(多いので注意)
	- 左ボタンの押下状態を記録する変数を追加
	- –カメラと原点の距離を記録する変数を追加
	- mouse()関数に、左ボタンの押下状態を更新す る処理を追加
	- motion()関数に、左ドラッグに応じて camera distance を変更する処理を追加
		- 一定値以上は近づかないように制限
	- display()関数を、camera\_distance に応じて変換 行列を設定するように変更

変換行列によるアニメーション

- $\bullet$  変換行列を組み合わせることで、さまざまな 運動を実現できる
- $\bullet$  idle()関数 –運動を表す媒介変数の変化を記述
- $\bullet$  dysplay()関数
	- 媒介変数の値に応じて、回転角度や移動距離 を設定

# サンプルプログラムの構成

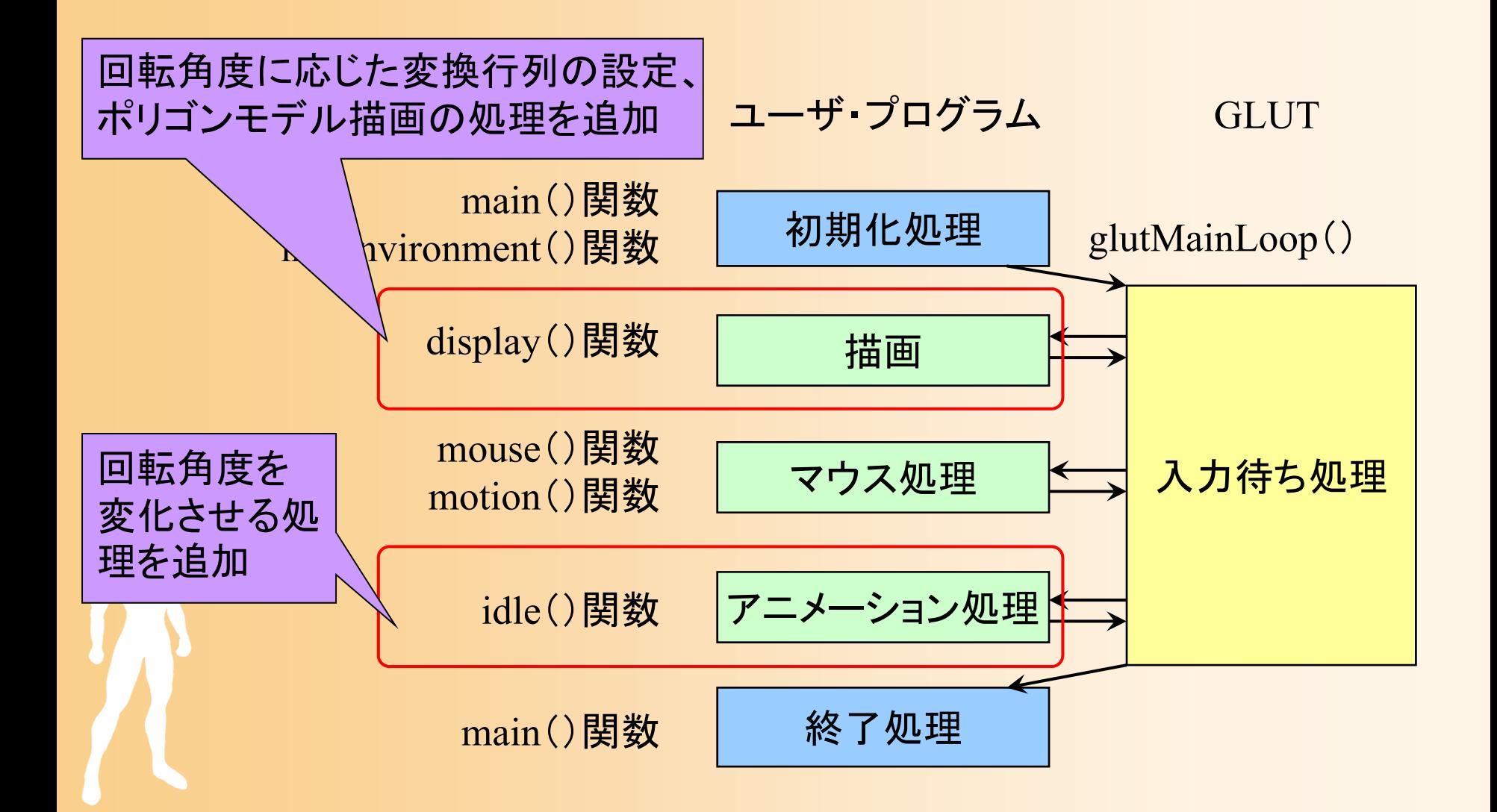

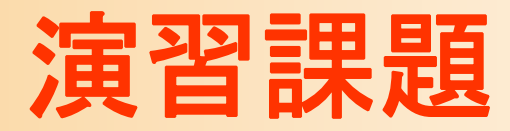

 $\bullet$ 演習課題のアニメーション

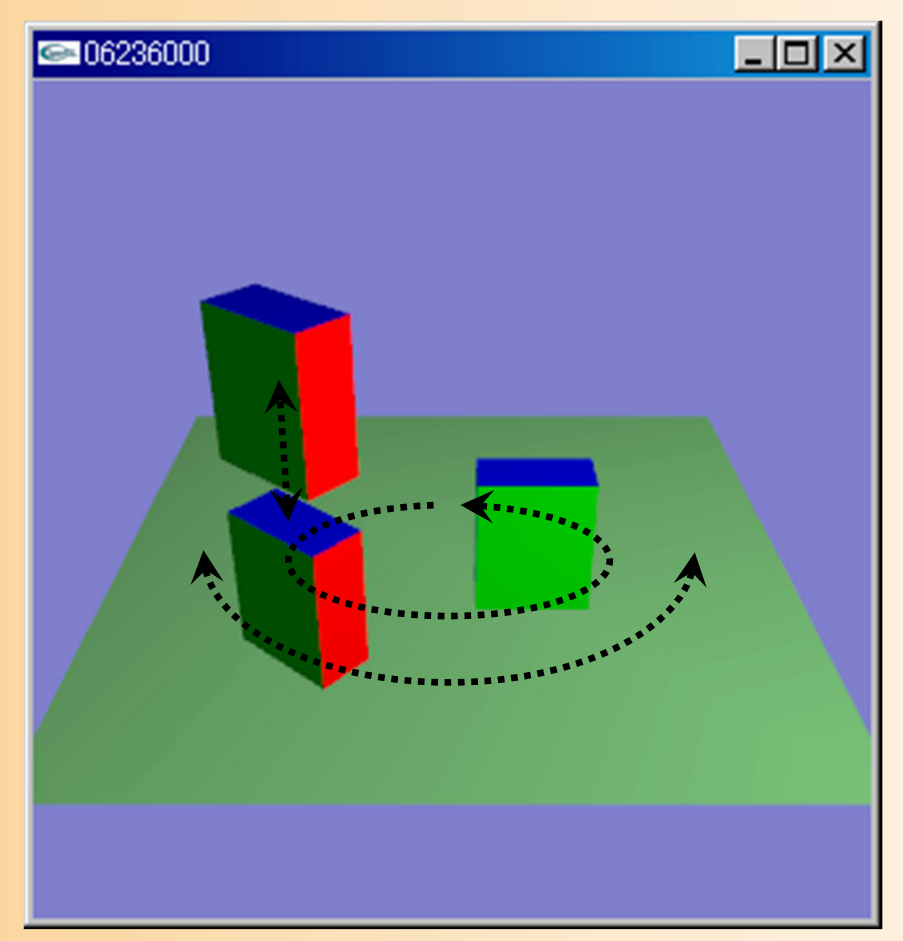

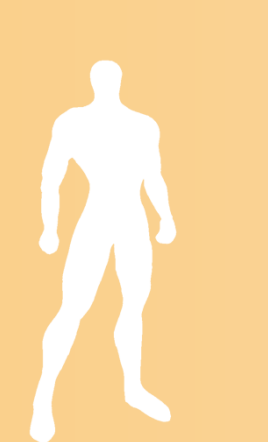

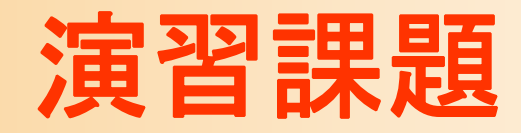

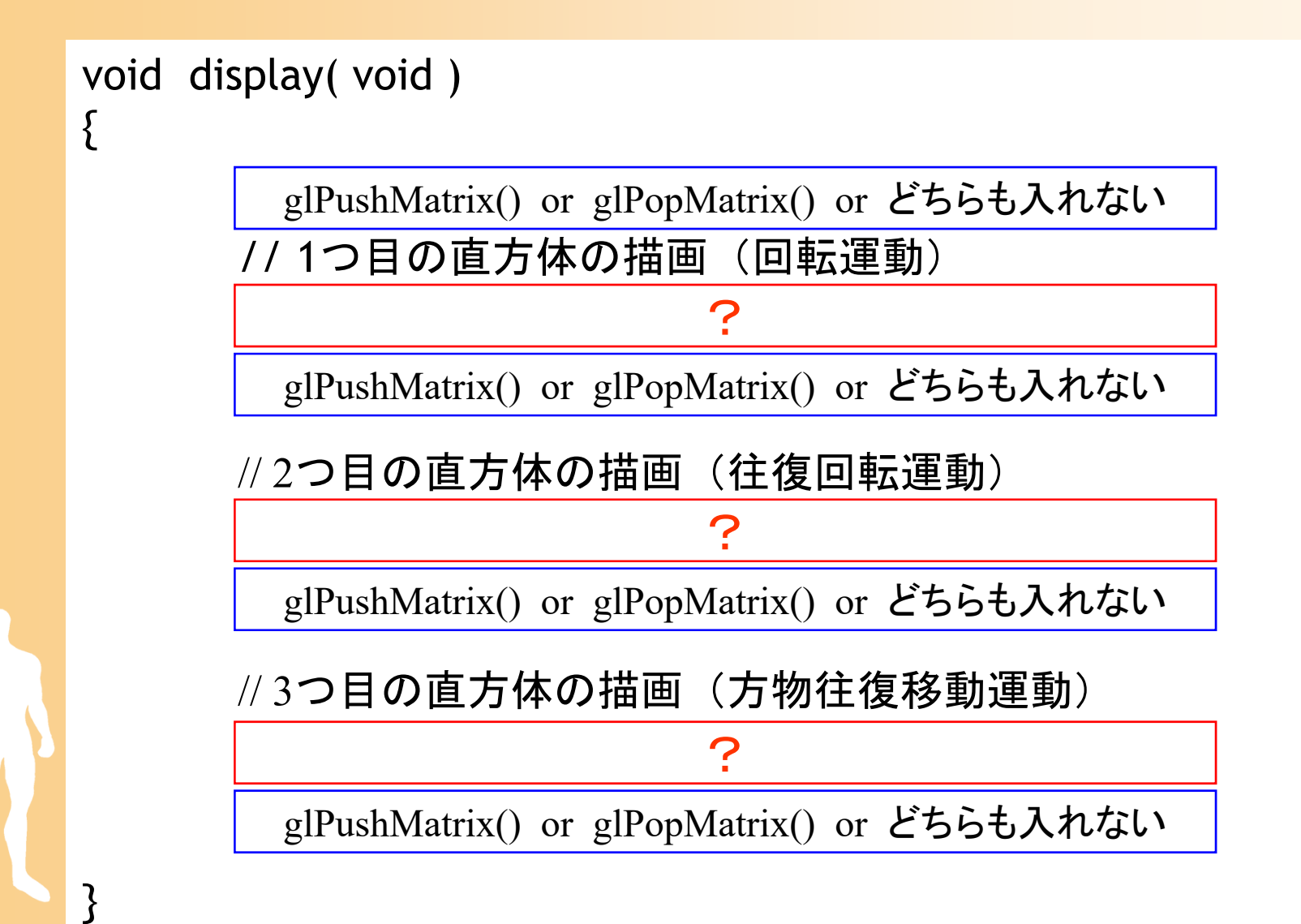

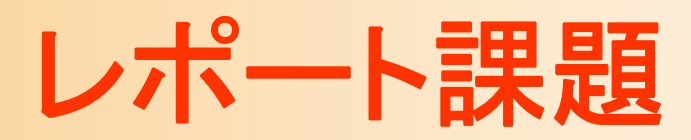

### レポート課題

- $\bullet$  OpenGLを使った課題プログラムの作成
	- 各自、自分に与えられた課題を実現するプログ ラムを作成する
		- ポリゴンモデルの描画、視点操作、アニメーション、 テクスチャマッピング
- $\bullet$ Moodleから提出

•

- レポート、作成したプログラム一式を提出
- レポートの締め切りは後日連絡
	- 8月上旬(期末試験後)の締め切りを予定

### レポート課題

- $\bullet$  レポート課題 1. ポリゴンモデルの描画 2. 視点操作インターフェースの拡張 3. アニメーション 4. テクスチャマッピング – 各自、自分に与えられた課題を実現するプログ ラムを作成する Moodleにアップロードされている課題のプログラ ムを実行
	- ログインIDにもとづいて学生番号・課題内容を表示

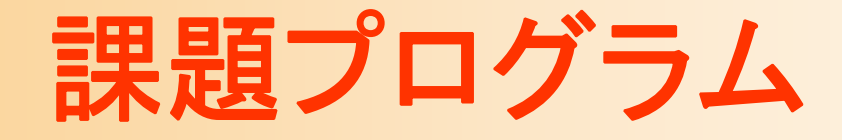

#### • opengl\_report2019.exe 実行すると、各自の課題が表示される

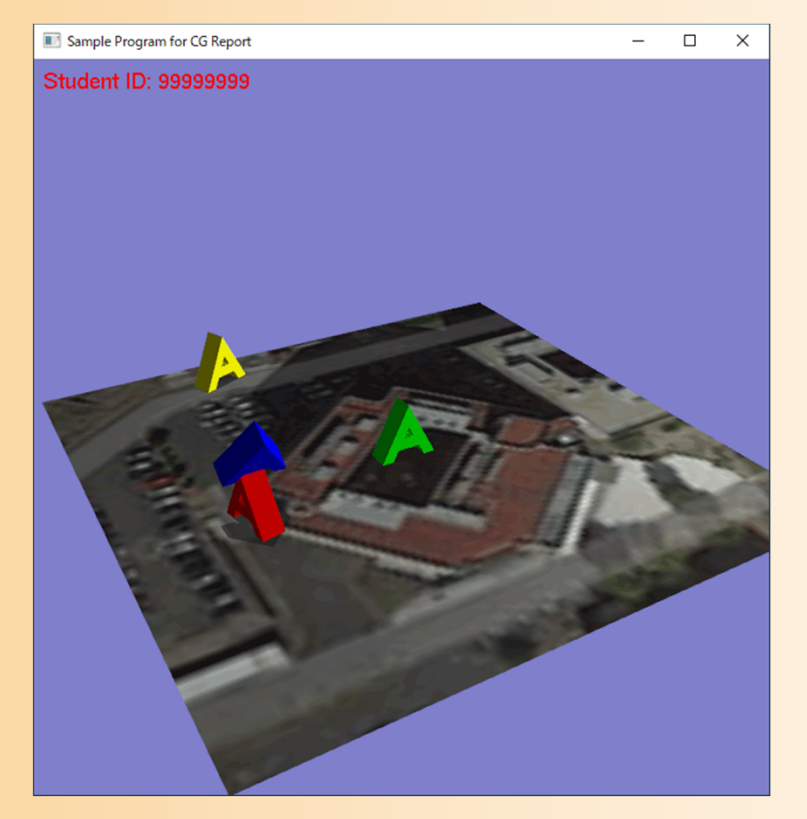

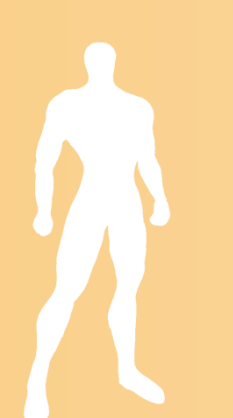

#### Student ID: 99999999

#### OpenGLプログラミングレポート課題

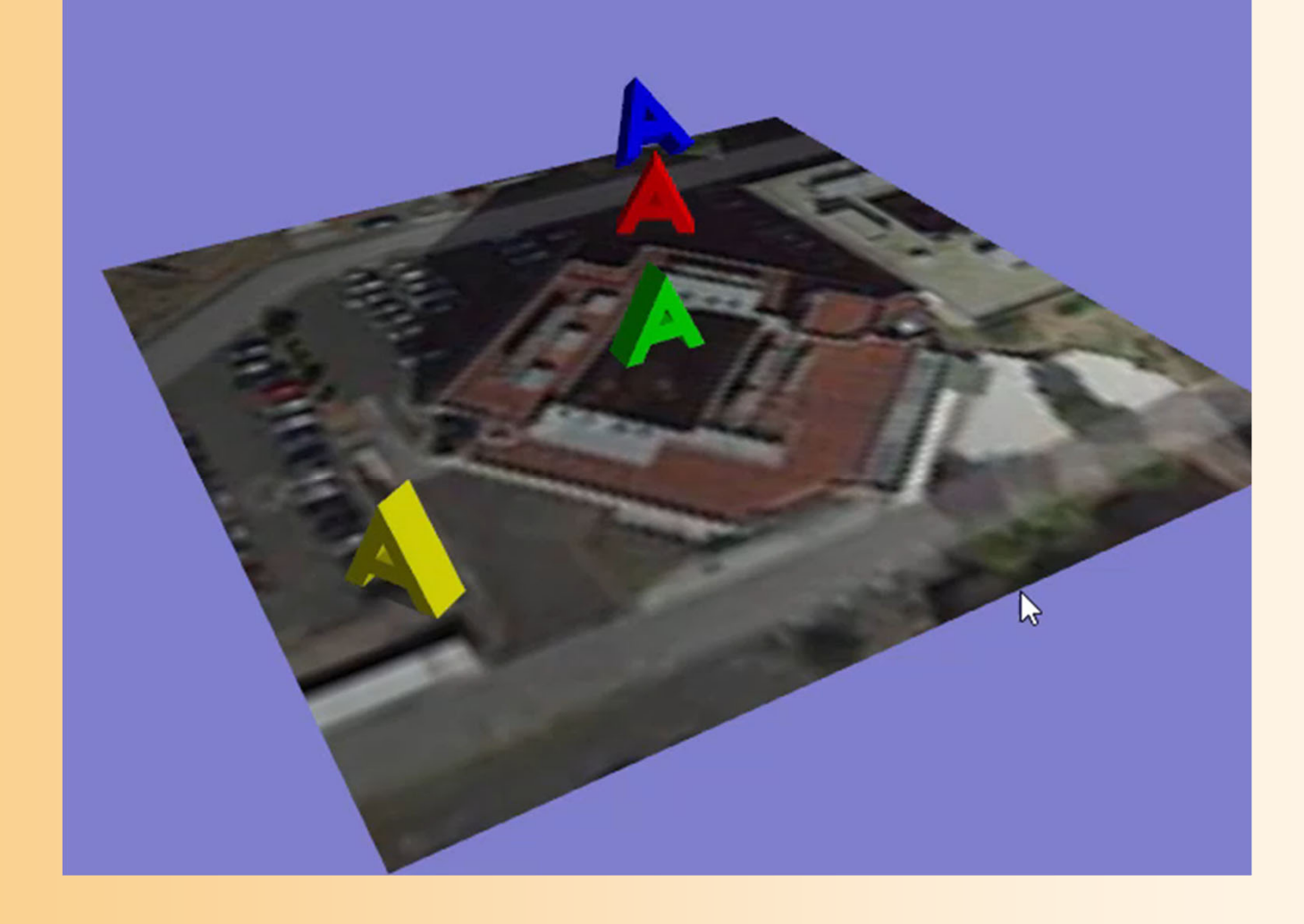

# **1.** ポリゴンモデルの描画

- $\bullet$  指定されたポリゴンモデルを描画する処理を 追加すること
- $\bullet$  レポートには、作成したポリゴンモデルが分 かる情報を載せる
	- 各頂点の座標、面を構成する頂点番号の配列、 各面の法線などの値
	- 頂点と面のつながりが分かる三面図や透視図
	- 単に、配列のデータを示すだけでは不十分
		- 何故、そのようなデータになったのか、結果だけでな く、導出の過程を説明する図が必要

# ポリゴンモデルの情報の例( **1** )

- $\bullet$  四角すいを構成する頂点と三角面
	- 頂点座標
	- –─ 三角面の頂点、面の法線

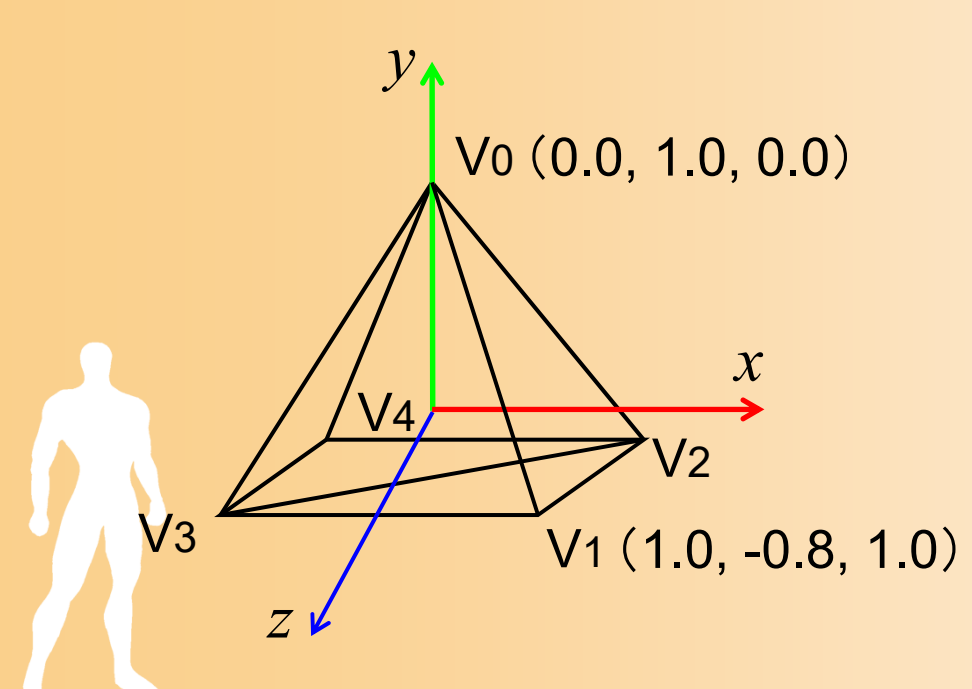

頂点座標 V 0 (0.0, 1.0, 0.0 ) V1 (1.0, -0.8, 1.0 ) V 2 (1.0, -0.8, -1.0 ) V 3 (-1.0, -0.8, 1.0 ) V 4 (-1.0, -0.8, -1.0 )

# ポリゴンモデルの情報の例( **2** )

F

- $\bullet$  四角すいを構成する頂点と三角面
	- 頂点座標
	- 三角面の頂点、面の法線

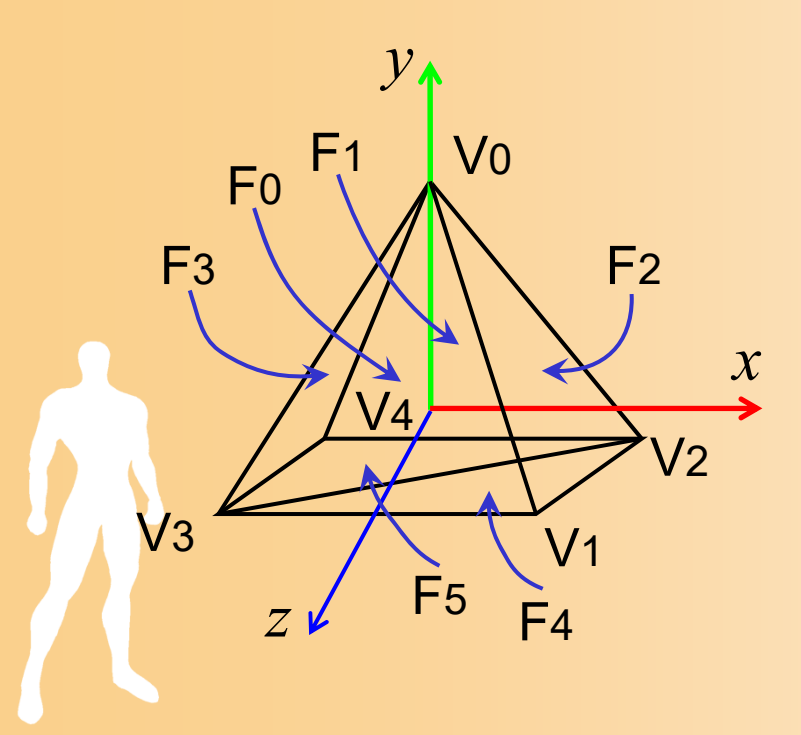

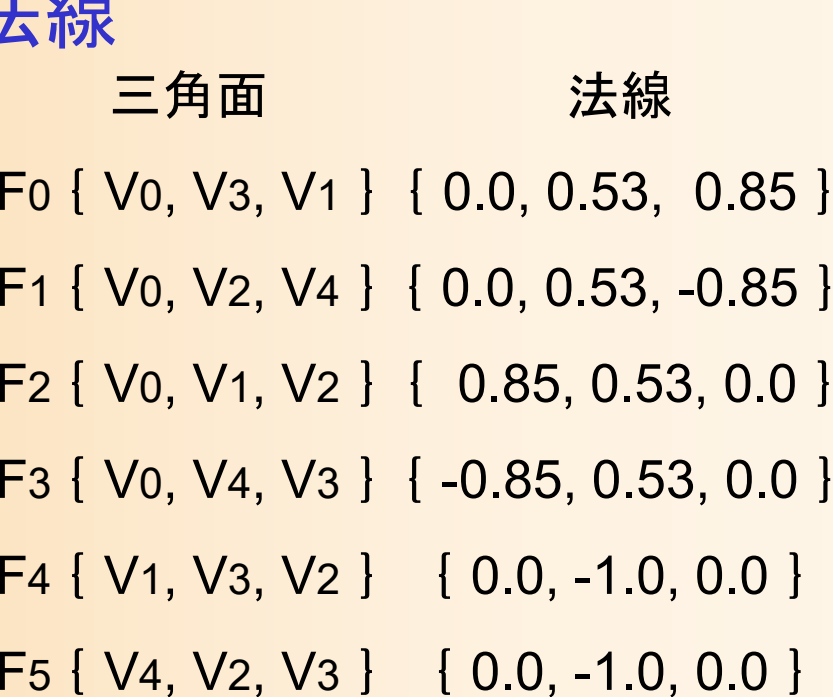

# ポリゴンモデルの情報の例( **3** )

 $\bullet$ 三面図(xy平面、xz平面)

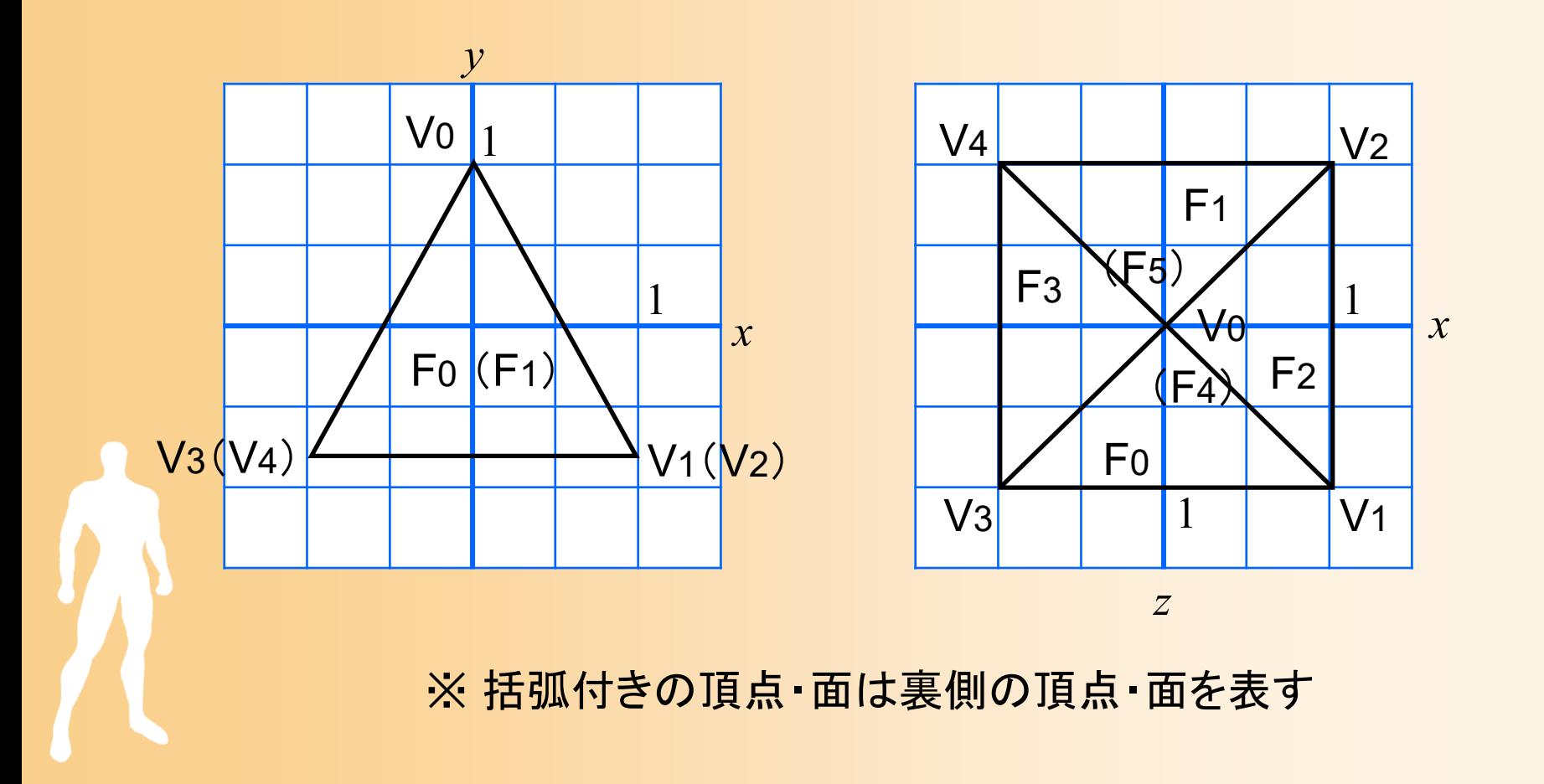

### **2.** 視点操作インターフェース

- $\bullet$  視点操作インターフェースの機能を拡張する ように、プログラムを変更する
- $\bullet$  レポートには、視点操作のための変換行列 を示すこと
	- 回転変換・平行移動変換の積の形で記述
	- – 各変数の説明(どのような操作により、どのよう に変化する変数か)

### 視点操作の変換行列の例( **1** )

#### $\bullet$ サンプルプログラムのシーン設定

 カメラと水平面の角度(仰角)は camera\_ptich – カメラと中心の間の距離は 15 ポリゴンを(0,1,0)の位置に描画

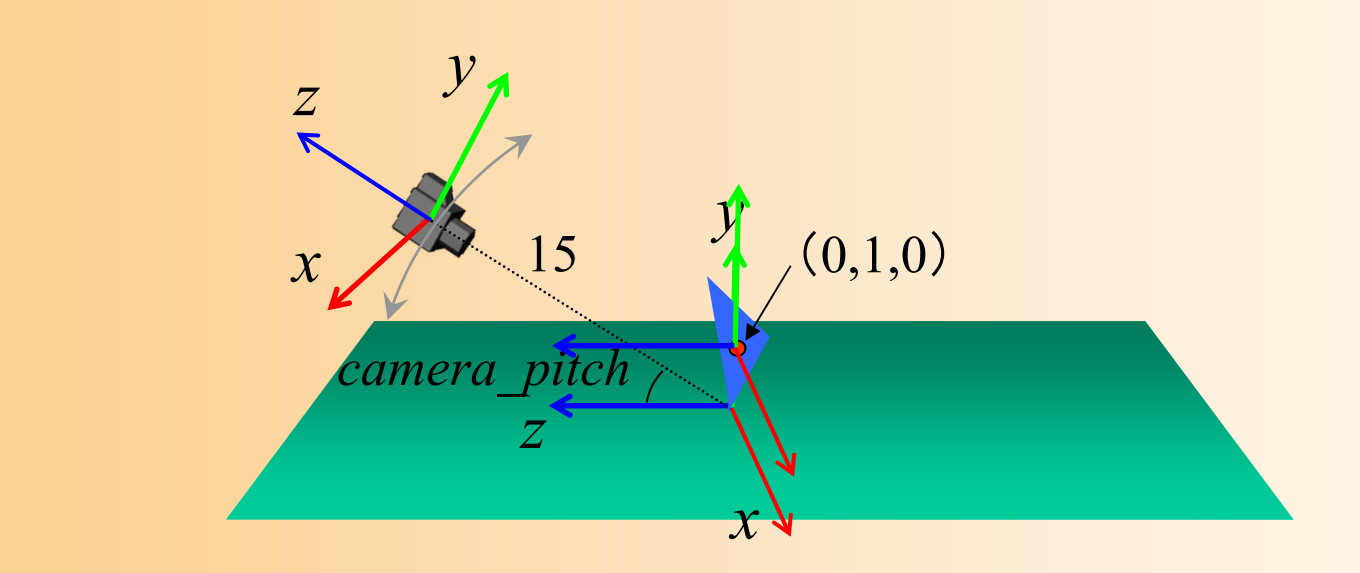

### 視点操作の変換行列の例( **1** )

#### $\bullet$ サンプルプログラムのシーン設定

 カメラと水平面の角度(仰角)は camera\_ptich – カメラと中心の間の距離は 15 ポリゴンを(0,1,0)の位置に描画

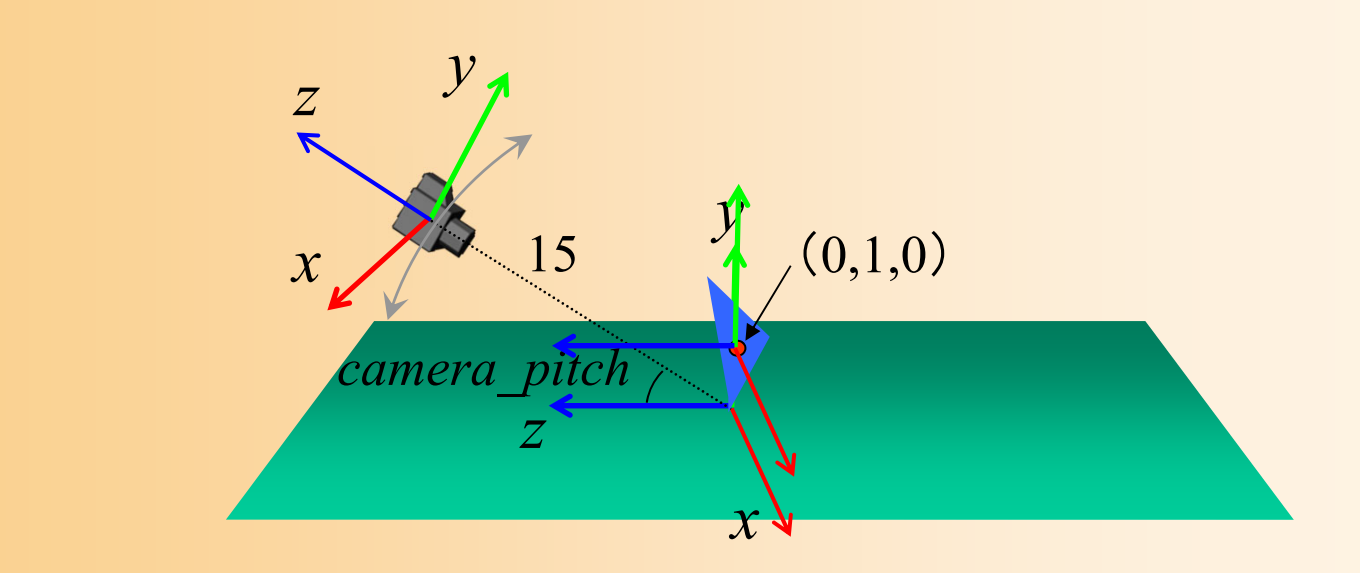

#### 視点操作の変換行列の例( **2** )

#### $\bullet$ サンプルプログラムのシーン設定

カメラと水平面の角度(仰角)は camera\_ptich

• マウスの右ボタンを押しながら上下にドラッグするこ とで、一90~0 の範囲内で変化

$$
\begin{pmatrix} 1 & 0 & 0 & 0 \ 0 & 1 & 0 & 0 \ 0 & 0 & 1 & -15 \ 0 & 0 & 0 & 1 \ \end{pmatrix} \begin{pmatrix} 1 & 0 & 0 \ 0 & \cos(-\text{camera\_pitch}) & -\sin(-\text{camera\_pitch}) & 0 & 0 \ \cos(-\text{camera\_pitch}) & \cos(-\text{camera\_pitch}) & 0 & 0 & 1 \ 0 & 0 & 1 & 0 & 1 \ \end{pmatrix} \begin{pmatrix} x \ y \ z \ z \end{pmatrix} = \begin{pmatrix} x' \ y' \ z' \ 1 \end{pmatrix}
$$

# **3.** アニメーション

- $\bullet$  指定された通りの、複数の物体のアニメー ションを実現する
- $\bullet$  レポートには、課題2と同様、どのような変換 行列を使用したかを示すこと

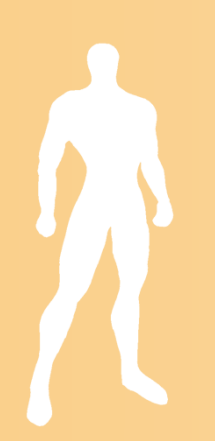

# オブジェクトの変換行列の例

 $\bullet$  各物体がどのような運動を行うかの説明 使用する変数とそれぞれの変化を説明

\n
$$
\mathbf{\mathcal{W}} \cdot \mathbf{\mathcal{W}} \cdot \mathbf{A} \quad \begin{bmatrix}\n\mathbf{M} \\
\mathbf{M} \\
\mathbf{M}\n\end{bmatrix}\n\begin{bmatrix}\n\cos(hteta\_cycle) & 0 & \sin(hteta\_cycle) & 0 \\
0 & 1 & 0 & 0 \\
-\sin(hteta\_cycle) & 0 & \cos(hteta\_cycle) & 0 \\
0 & 0 & 0 & 1\n\end{bmatrix}\n\begin{bmatrix}\nx \\
y \\
z \\
z \\
1\n\end{bmatrix}\n=\n\begin{bmatrix}\nx' \\
y' \\
z' \\
1\n\end{bmatrix}
$$
\n

\n\n
$$
\mathbf{\mathcal{W}} \cdot \mathbf{\mathcal{W}} \cdot \mathbf{\mathcal{W}} \cdot \mathbf{A} \cdot \mathbf{B}
$$
\n

\n\n
$$
\mathbf{\mathcal{W}} \cdot \mathbf{\mathcal{W}} \cdot \mathbf{A} \cdot \mathbf{B}
$$
\n

\n\n
$$
\mathbf{\mathcal{W}} \cdot \mathbf{\mathcal{W}} \cdot \mathbf{A} \cdot \mathbf{B}
$$
\n

\n\n
$$
\mathbf{\mathcal{W}} \cdot \mathbf{\mathcal{W}} \cdot \mathbf{B} \cdot \mathbf{B}
$$
\n

\n\n
$$
\mathbf{\mathcal{W}} \cdot \mathbf{\mathcal{W}} \cdot \mathbf{B}
$$
\n

\n\n
$$
\mathbf{\mathcal{W}} \cdot \mathbf{\mathcal{W}} \cdot \mathbf{B}
$$
\n

\n\n
$$
\mathbf{\mathcal{W}} \cdot \mathbf{\mathcal{W}} \cdot \mathbf{B}
$$
\n

\n\n
$$
\mathbf{\mathcal{W}} \cdot \mathbf{\mathcal{W}} \cdot \mathbf{B}
$$
\n

\n\n
$$
\mathbf{\mathcal{W}} \cdot \mathbf{\mathcal{W}} \cdot \mathbf{B}
$$
\n

\n\n
$$
\mathbf{\mathcal{W}} \cdot \mathbf{\mathcal{W}} \cdot \mathbf{B}
$$
\n

\n\n
$$
\mathbf{\mathcal{W}} \cdot \mathbf{\mathcal{W}} \cdot \mathbf{B}
$$
\n

\n\n
$$
\mathbf{\mathcal{W
$$

**4.** テクスチャマッピング

- $\bullet$  指定された通りに、あらかじめ用意されてい る画像を読み込み、その一部を、地面にマッ ピングする
- $\bullet$  レポートには、テクスチャ座標の範囲や計算 方法を示すこと

# テクスチャ座標の計算の例( **1** )

- $\bullet$  テクスチャマッピングの範囲の説明
	- テクスチャ画像のどの範囲をポリゴンに貼り付 けるか

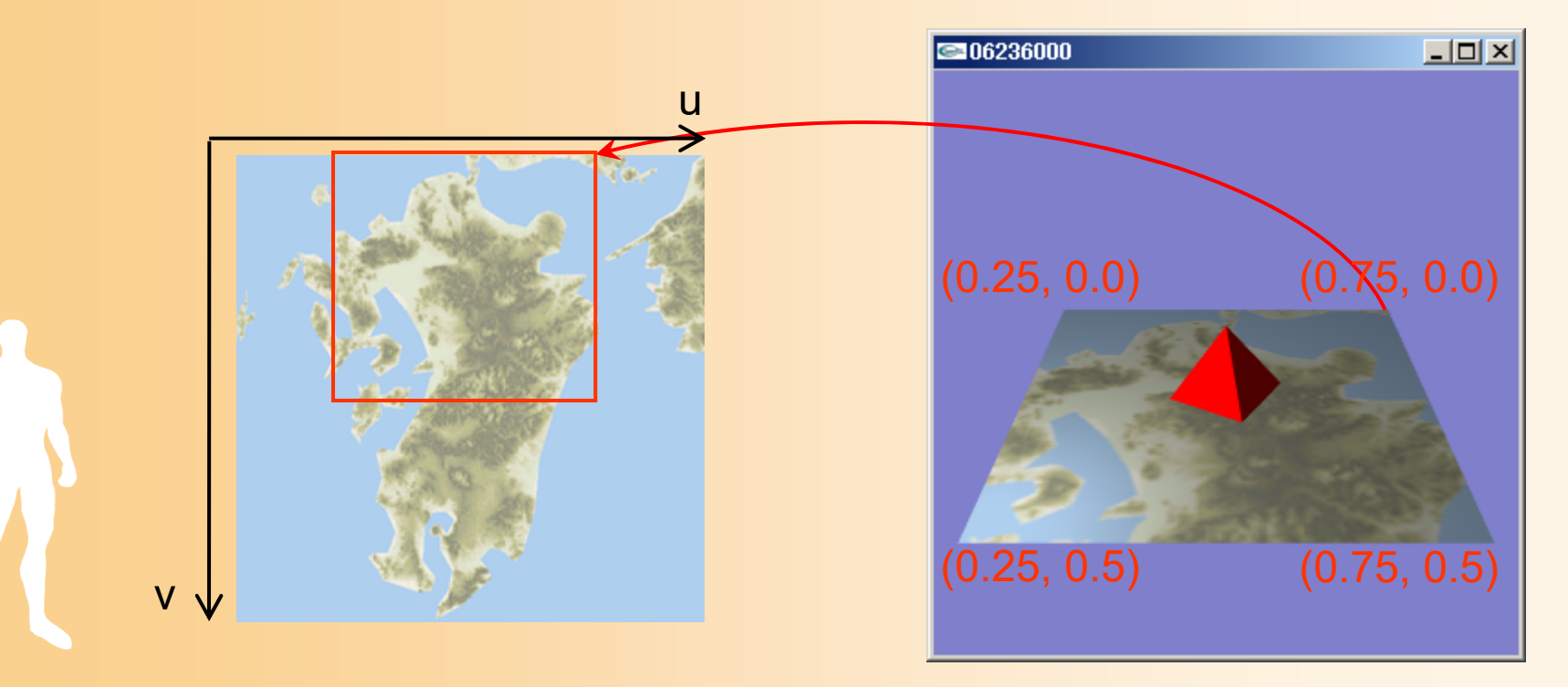

# テクスチャ座標の計算の例( **2** )

• 10 <sup>×</sup>10の四角形を並べて描画 頂点位置とテクスチャ座標を i, j から計算

頂点位置 (i \* 1 - 5, 0, j \* 1 - 5)

i

テクスチャ座標(i \* 0.1 – 5, j \* 0.1 - 5)

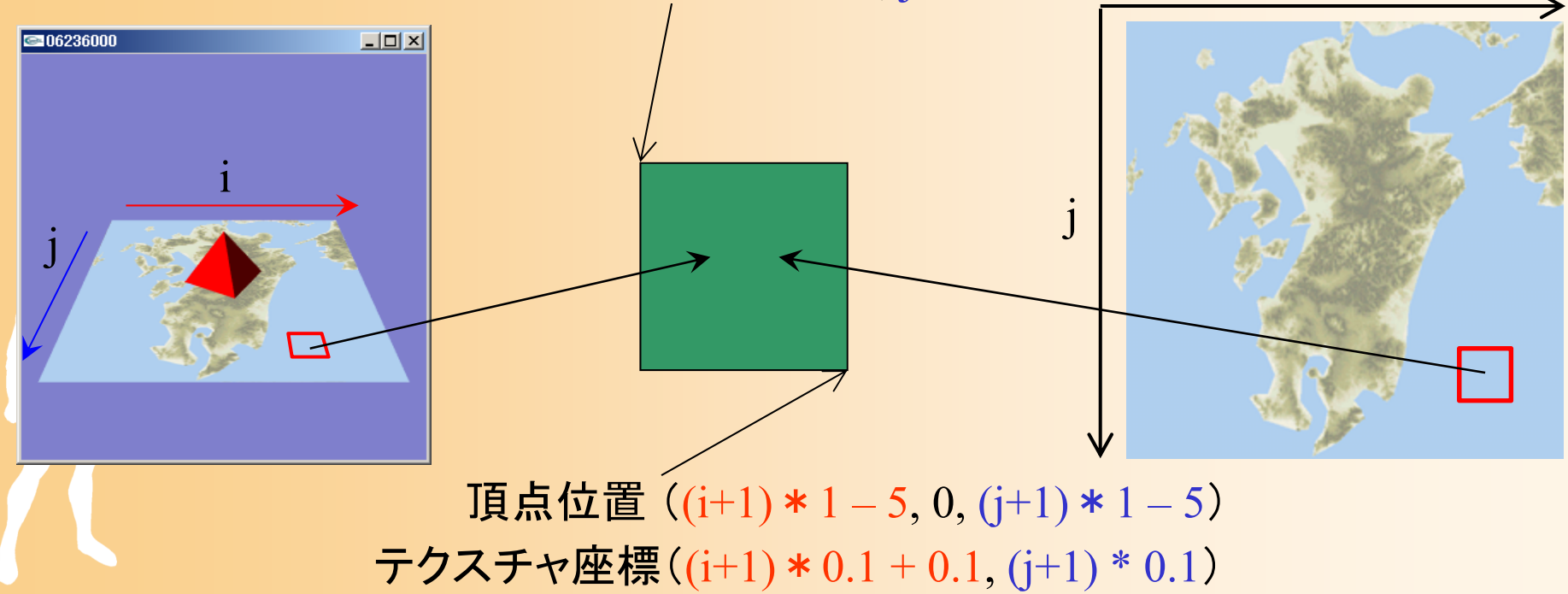

# レポート課題に関する注意( **1** )

- $\bullet$  くれぐれも十分早くから準備を始めること
	- 締め切りの直前に始めても、間に合わない
	- 学期末には、他の科目のレポートも重なるので、 まとめてやろうとしても間に合わない
	- きちんと計画的に課題に取り組むこと
	- 少なくとも締め切りの1週間前までには課題の 内容は終らせて、残りの時間はレポート作成に 使った方が良い
	- 何か質問や相談等があれば、早めに申し出るこ と(締め切り直前になって来ても間に合わない)

# レポート課題に関する注意( **2** )

- $\bullet$  レポートをきちんと書くこと
	- どのようにして処理を実現しているのかが、きち んと分かるように書く (きちんと文章で説明でき ることも重要)
	- 見出しや段落分け、適切な余白・行間、プログラ ムの引用は枠で囲むなど、レポートの見やすさ も重要
- $\bullet$  プログラムも見やすく書くこと – 演習で作成したプログラムのうち、レポート課題 に不要なものは、削除すること コメントやインデントを適切につけること

# レポート課題に関する注意( **3** )

 $\bullet$ • 不正行為は絶対にしないこと

 たとえ一部でも、他人のプログラム・レポートを 丸写しした場合は、不正行為となり、厳重に処 罰・減点される

# よくある間違い( **1** )

- $\bullet$  指定されたプログラムが作成されていない
	- ポリゴンモデル
		- 法線が間違っている(光源から照らされた面の色が おかしい)
		- 隣接するポリゴンが辺を共有していない、など
	- 視点操作
	- アニメーション
		- 動きの周期(物体同士の回転周期)が異なる、など
	- プログラムがコンパイルできない(論外)
		- 提出直前の修正や、ファイルの間違いなどに注意
		- 間違ったプログラムの書き方

# よくある間違い( **2** )

 $\bullet$ レポートの書き方

 $\bullet$ 

- 説明不足のレポートが多い
	- ポリゴンモデルの図、変換行列の導出理由、各処理 の実現方法
	- 作成結果だけではなく、何故そのようなプログラムを 作成したのか、理由の説明が必要
- レポートの見易さ・読みやすさ、レポートの体裁
	- 適切な余白・行間、章分け・段落分け、インデント、 本文と引用プログラムの区別、誤字脱字、など

詳細は、レポート課題の説明も参照すること

演習環境

- $\bullet$  夏休み期間中(試験期間終了後)は、マルチ メディア講義室は閉室され、利用できないの で、注意する
- $\bullet$  CL端末室(Windows環境)や情報科学セン タの端末室(Linux環境)で演習を行うことも できる

プログラミング環境が異なるので、注意する
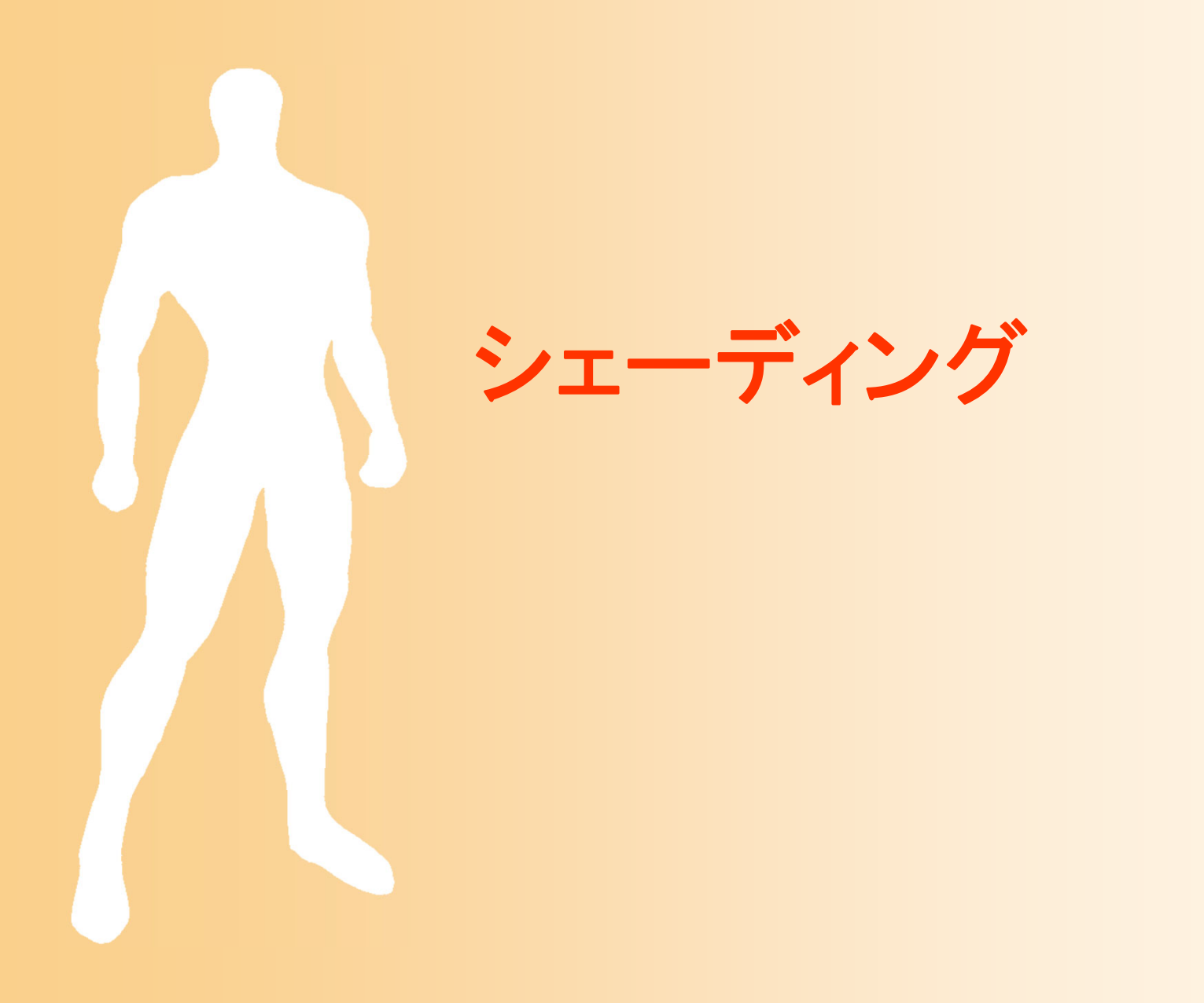

#### 今回の内容

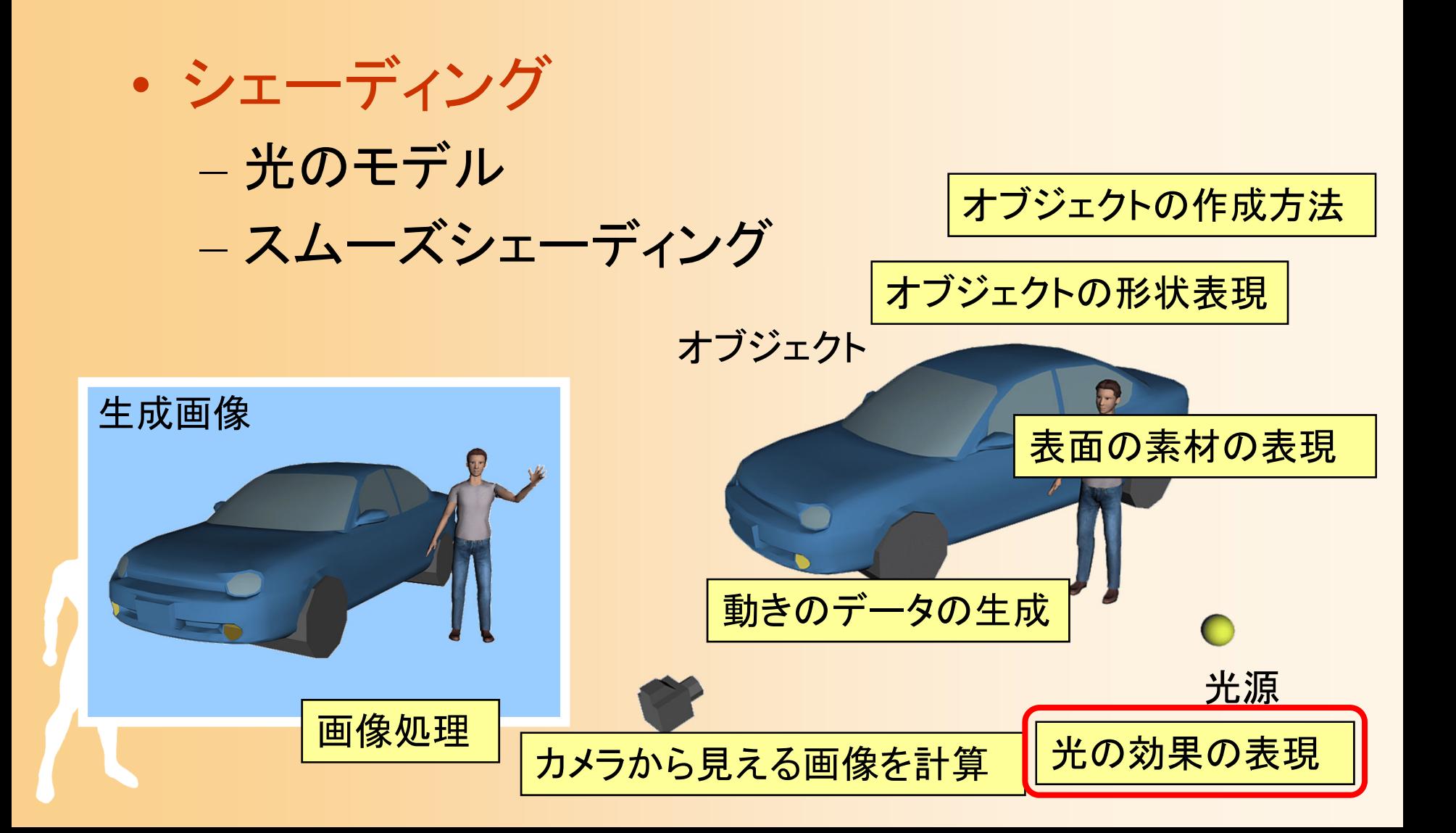

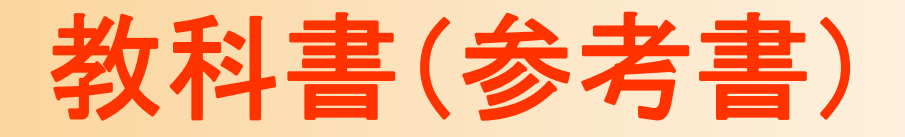

 $\bullet$  「コンピュータグラフィックス」 CG-ARTS協会 編集・出版 – 4 章 4-3 ~4-4

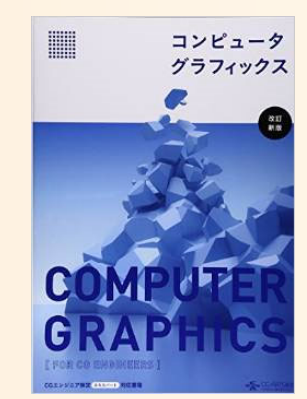

 $\bullet$  「ビジュアル情報処理 -CG・画像処理入門- 」 CG-ARTS協会 編集・出版 – 4 章 4-3 ~4-4

参考書

- • 「コンピュータグラフィックス」 CG-ARTS協会 編集・出版(3,200円) – 4章
- • 「3DCGアニメーション」 栗原恒弥 安生健一 著、技術評論社 出版 – 第2章(68~108ページ)
- • 「3次元CGの基礎と応用」 千葉則茂 土井章男 著、サイエンス社 出版 – 第2章(23~28ページ)、第4章(35~39ページ)、 第5章(40~49ページ)、第8章(73~75ページ)、 第9章(79~90ページ)

#### シェーディング

#### $\bullet$ シェーディング(Shading )

- 光による効果を考慮して、物体を描く色を決める ための技術
	- 現実世界では、同じ素材の物体でも、光の当たり方 によって見え方は異なる
	- コンピュータグラフィックスでも、このような効果を再 現する必要がある

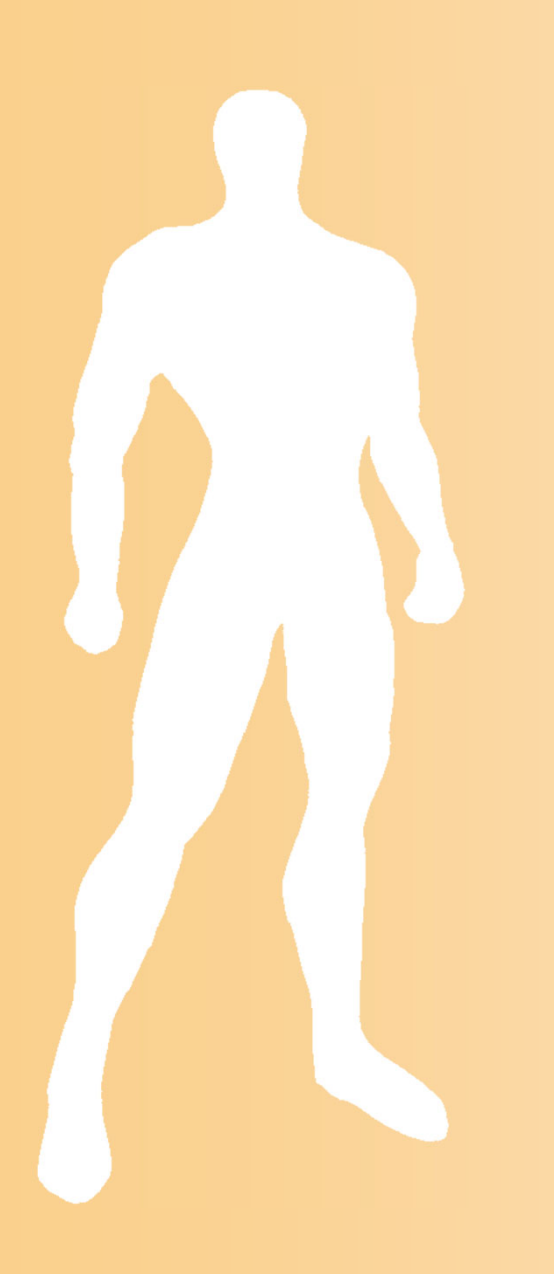

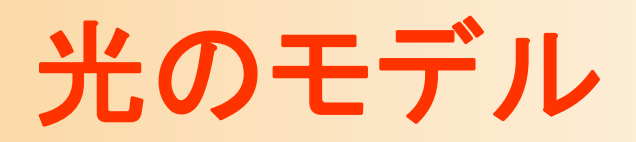

# 光のモデル

- $\bullet$  光のモデル
	- 物体に光が当たることによっ て物体の色(輝度)が決まる
- $\bullet$  光を種類に分けて考える
	- 環境光
	- 反射光
		- 拡散反射光
		- 鏡面反射光
	- 透過光

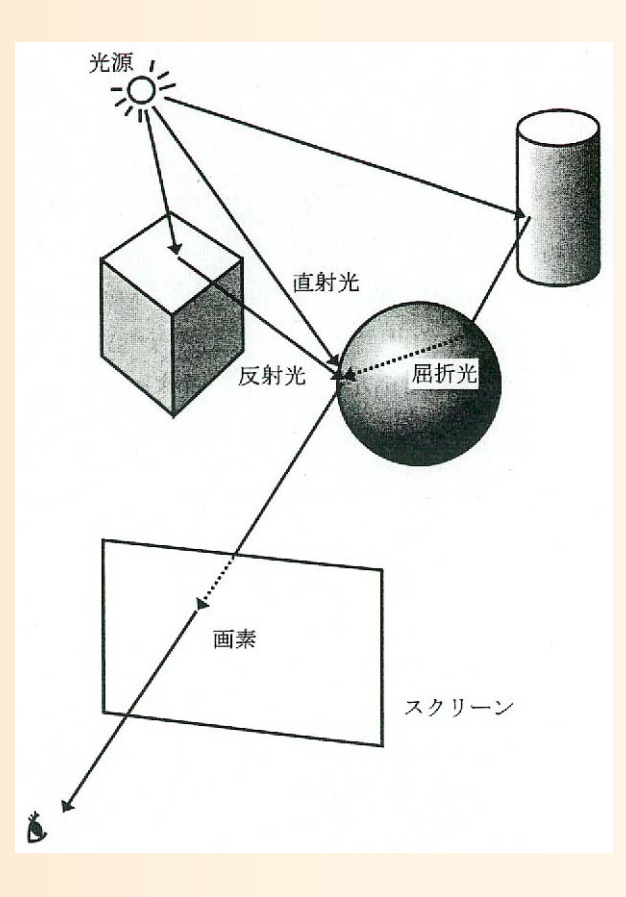

基礎と応用 図8.2

#### 光のモデル

- $\bullet$  輝度の計算式
	- 全ての光による影響を足し合わせることで、 物体上の点の輝度(RGBの値)が求まる
		- 各*I* は光の明るさ(RGB)
		- 各*k* は物体の反射特性(RGB)

\n
$$
I = I_a k_a + \sum_{i=1}^{n_L} I_i \left[ k_d \left( N \cdot L \right) + k_s \left( R \cdot V \right)^n \right] + k_r I_r + k_t I_t
$$
\n  
\n 珰境光\n   
\n \n \n \n \n \n \n \n \n \n \n \n \n

## 光のモデル

- $\bullet$  局所照明モデル
	- 光源と一枚の面の関係のみを 考慮したモデル
		- 環境光、拡散反射光、鏡面反射光
- $\bullet$  大域照明モデル
	- 周囲の物体の影響も考慮したモデル
		- 環境光、鏡面反射光、透過光
	- – 同じ種類の光でも考慮する範囲に応じて局所モ デルと大域モデルがあるので注意

## 光のモデルの要素

- •• 環境光(局所照明・大域照明モデル)
- •拡散反射光(局所照明モデル)
- •鏡面反射光(局所照明モデル)
- •鏡面反射光(大域照明モデル)
- •• 透過光(大域照明モデル)

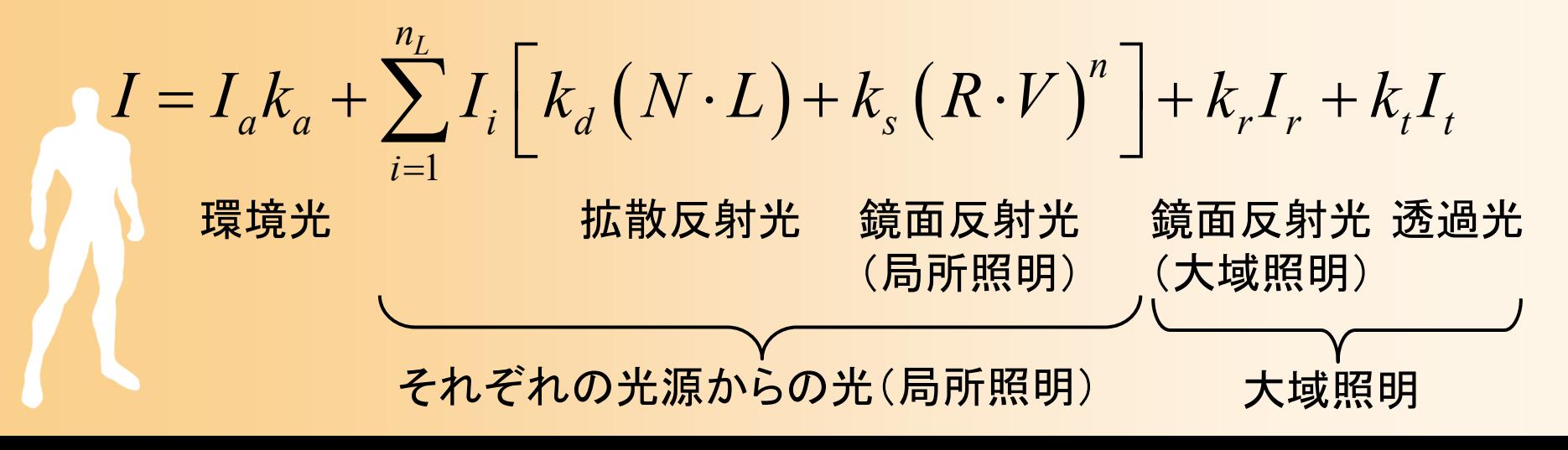

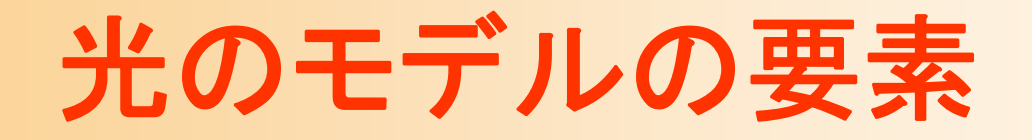

 $\bullet$ 環境光(局所照明・大域照明モデル)

- $\bullet$ 拡散反射光(局所照明モデル)
- $\bullet$ 鏡面反射光(局所照明モデル)
- $\bullet$ 鏡面反射光(大域照明モデル)
- $\bullet$ 透過光(大域照明モデル)

環境光

 $\bullet$ • 環境光(局所照明モデル)

 $\bullet$ 

- 環境全体の光(周囲からくる光)
	- 光源からの光が周囲の面に拡散反射した光
- – きちんと計算しようとすると非常に複雑になって しまうので、基本的には明るさ一定として処理
	- 基本的には、屋外や室内といった環境により決まる
	- 実際には、同じ室内でも、部屋の窓際は少し明るく、 廊下側は暗いといった、明るさの違いが出る

 環境光(大域照明モデル) 環境光をより正しく計算するための手法もある (ラジオシティ法、フォトンマップ法)

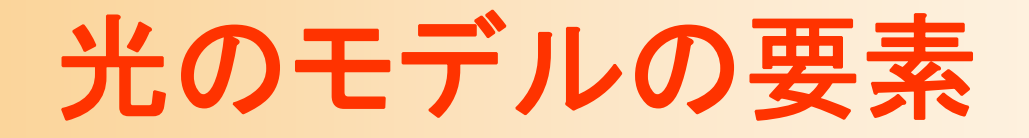

- $\bullet$ 環境光(局所照明・大域照明モデル)
- $\bullet$ 拡散反射光(局所照明モデル)
- $\bullet$ 鏡面反射光(局所照明モデル)
- $\bullet$ 鏡面反射光(大域照明モデル)

透過光(大域照明モデル)

 $\bullet$ 

反射光

- $\bullet$ • 拡散反射光(局所照明モデル)
	- ランバート(Lambert)の余弦則
	- –光源と一枚の面の位置関係だけを考慮
	- 光の方向と面の法線の間の角度によって決まる
		- 両者の向きが近いほど 明るくなる

$$
I_d = k_d I_l \cos \theta
$$
  
=  $k_d I_l (N \cdot L)$ 

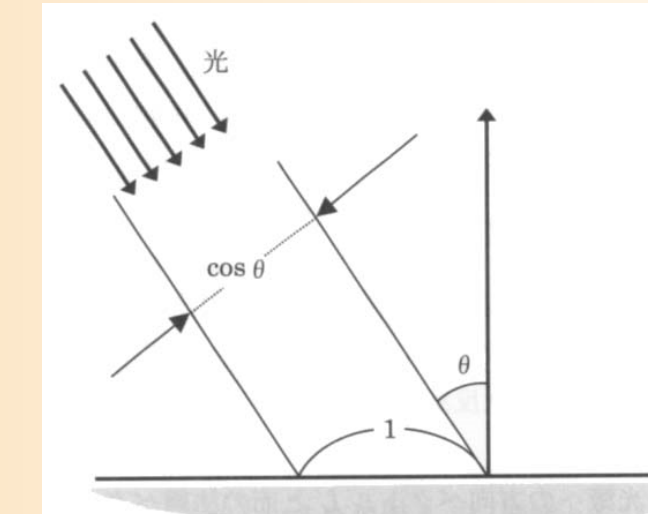

基礎と応用 図2.9

反射光

ハイライトの例

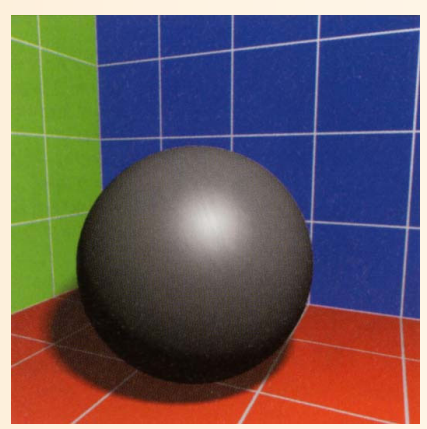

- $\bullet$ • 鏡面反射光(局所照明モデル) フォン(Phong)のモデル – ハイライトの表現
	- 光の入射角と視線の角度が一致する時に最も 明るくなる 光源

$$
I_d = k_s I_l \cos^n \gamma
$$
  
=  $k_s I_l (R \cdot V)^n$ 

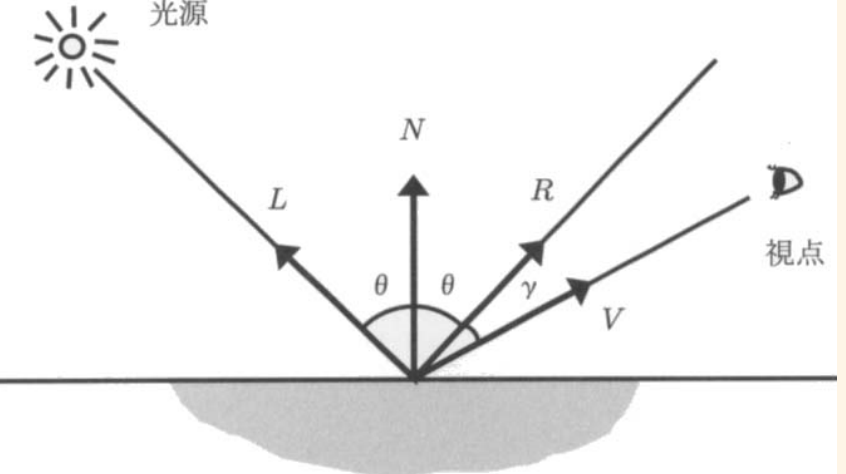

基礎と応用 図2.10

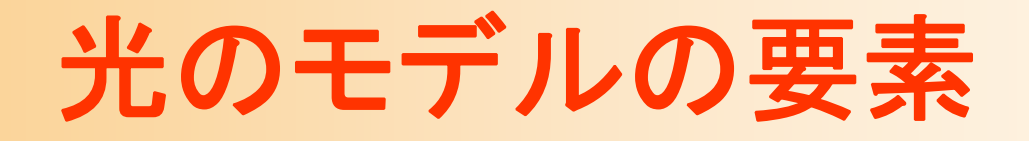

- $\bullet$ 環境光(局所照明・大域照明モデル)
- $\bullet$ 拡散反射光(局所照明モデル)
- $\bullet$ 鏡面反射光(局所照明モデル)
- $\bullet$ 鏡面反射光(大域照明モデル)
- $\bullet$ 透過光(大域照明モデル)

反射光

 $\bullet$  鏡面反射光(大域照明モデル) レイトレーシングによるレン ダリングの時に考慮 反射先の物体上の点の色を とする *rI*

 $I = k_r I_r + k_t I_t$ 鏡面反射光 透過光 (大域照明) 大域照明

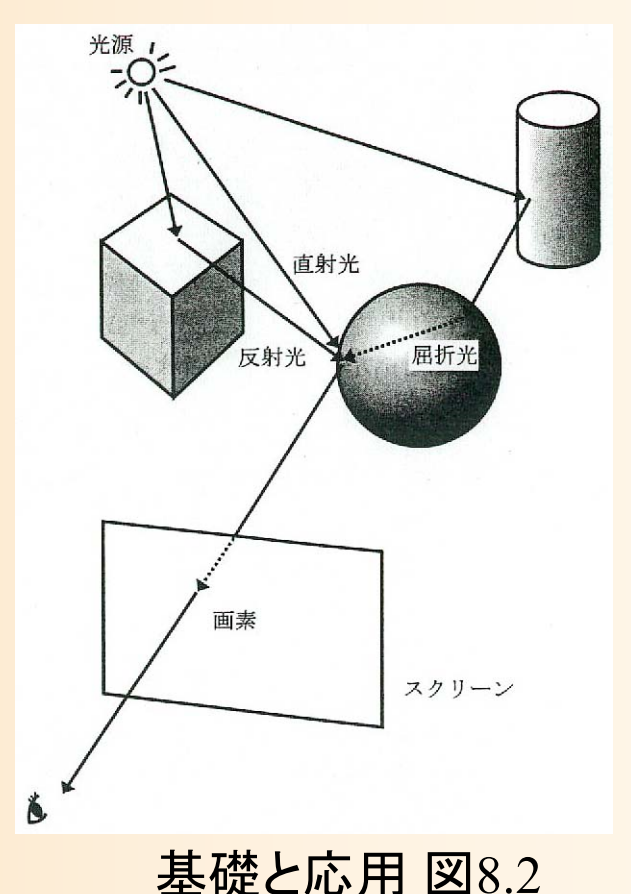

透過光

- $\bullet$  透過光(大域照明モデル)
	- レイトレーシングによるレンダリングの時に考慮
	- –透明な物体を通り抜けてくる光
	- 屈折の影響も考慮 (スネル(Snell)の法則)

$$
n_1 \sin \theta_1 = n_2 \sin \theta_2
$$

( $n_{1}$ ,  $n_{2}$  は物体の屈折率)

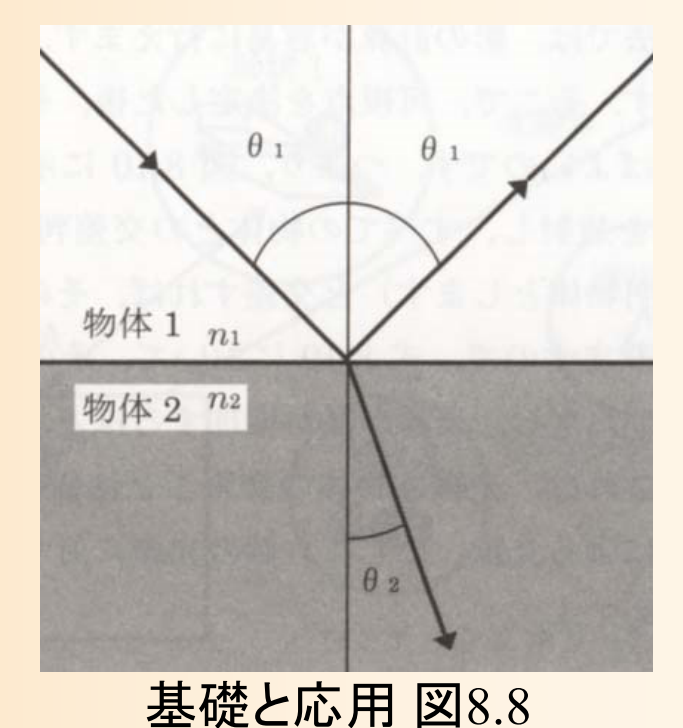

#### 大域照明モデルの例

 $\bullet$  局所照明のみの場合と、大域照明(反射)を 含む場合の比較

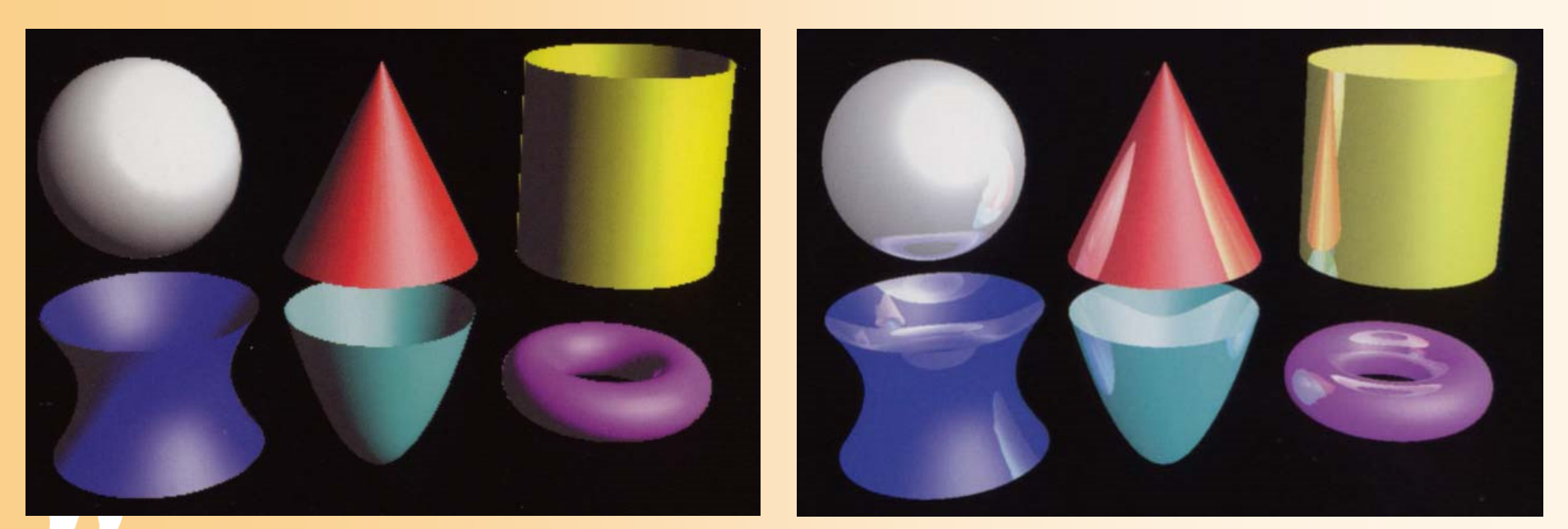

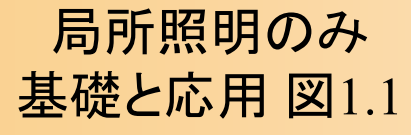

大域照明を考慮 基礎と応用 図8.9

## 光のモデルのまとめ

- $\bullet$  輝度の計算式
	- 全ての光による影響を足し合わせることで、 物体上の点の輝度(RGBの値)が求まる
		- 各 *I* は光の明るさ(RGB )
		- •各 *k* は物体の反射特性(RGB )

\n
$$
I = I_a k_a + \sum_{i=1}^{n_L} I_i \left[ k_d \left( N \cdot L \right) + k_s \left( R \cdot V \right)^n \right] + k_r I_r + k_t I_t
$$
\n  
\n 珰境光\n   
\n \n \n \n \n \n \n \n \n \n \n \n \n

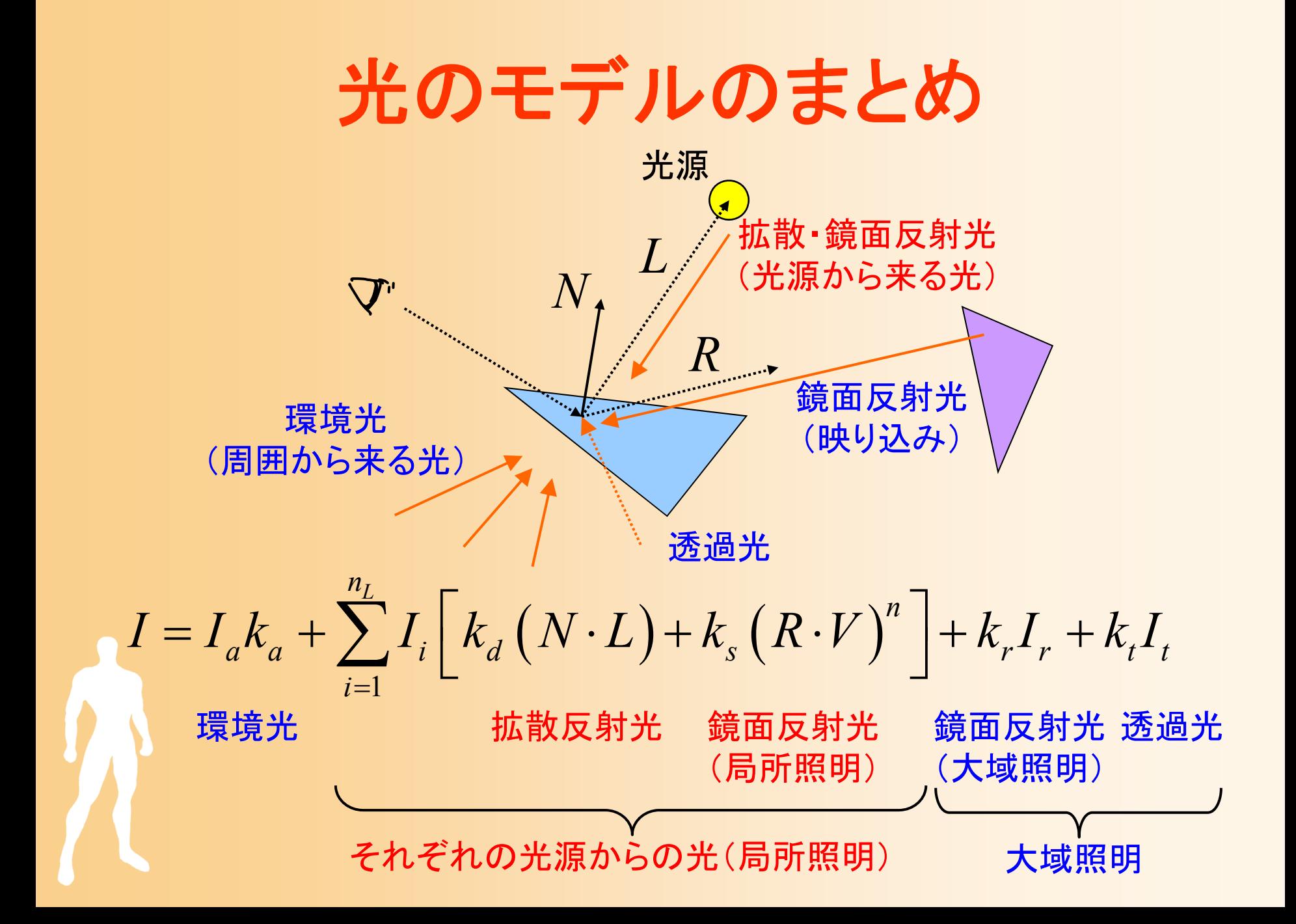

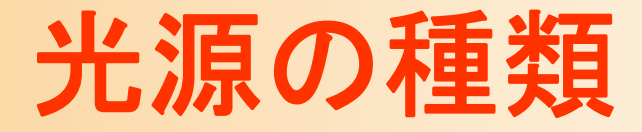

- $\bullet$ 平行光源
- $\bullet$ 点光源
- $\bullet$ スポットライト光源
- $\bullet$  線光源、面光源
	- 局所照明モデルのために、いくつかの単純な光 源モデルを使用
	- 下のものほど複雑で計算量が大きくなる
	- 表現したい光源に応じて適切なモデルを使用

#### 光源の種類

- • 平行光源
	- 一定方向からの光源
	- 計算量が最も少ない
	- 太陽などの遠くにある光源の表現に 適している
- • 点光源
	- 位置の決まった光源
	- –ライトなどの表現に適している
	- 光の方向は点光源と面の位置関係 により決まる
	- 光の減衰も考慮できる

無限遠に光源があると見なす

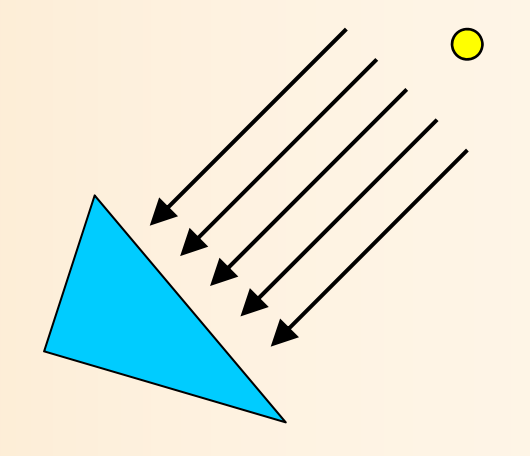

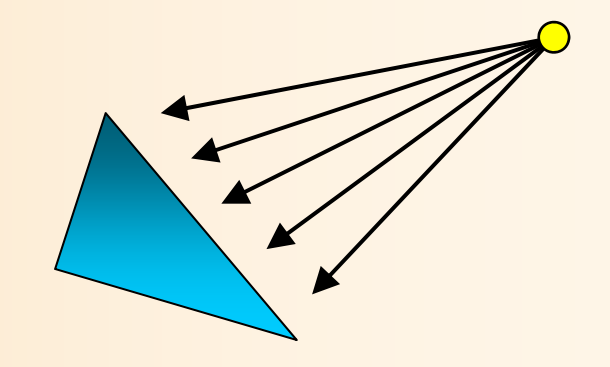

#### 光源の種類

 $\bullet$  スポットライト光源 位置と向きの決まった光源 – スポットライトなどの表現に適し ている

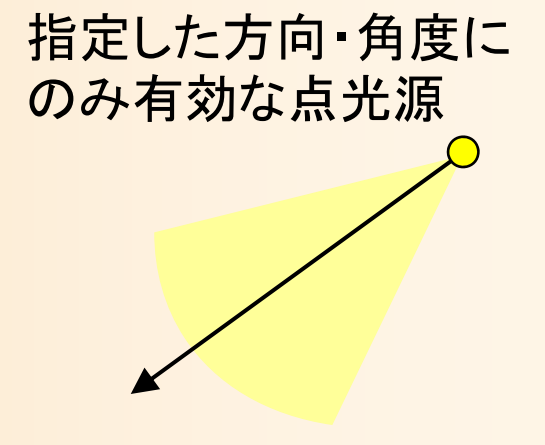

 $\overline{O}_O$ 

- $\bullet$  線光源、面光源
	- 沢山の点光源の集まりと考える
	- –非常に計算時間がかかる
	- 蛍光灯などの表現に使用

## 光のモデルの計算

- $\bullet$  OpenGLによる光の効果の計算
	- 設定された光源情報、及び、法線に従い、局所 照明モデルのみを計算
		- 環境光には、一定の明るさを指定可能
		- 光源の種類や位置を指定可能(複数指定可能)

 1*Lnnaa i d <sup>s</sup> rr ttiI I k I k N L k R V kI kI* 環境光 拡散反射光 鏡面反射光 (局所照明) 鏡面反射光 (大域照明) 透過光 それぞれの光源からの光(局所照明) 大域照明

# プログラムの例

 $\bullet$  光源の位置や色の設定(詳細は後日の演習) 以下の例では、環境光と、一つの点光源を設定

```
float light0 position[] = \{ 10.0, 10.0, 10.0, 1.0 \};
float light0 diffuse[] = {0.8, 0.8, 0.8, 1.0};
float light0 specular[] = { 1.0, 1.0, 1.0, 1.0 };
float light0 ambient[] = \{ 0.1, 0.1, 0.1, 1.0 \};
glLightfv( GL_LIGHT0, GL_POSITION, light0_position );
glLightfv( GL_LIGHT0, GL_DIFFUSE, light0_diffuse );
glLightfv( GL_LIGHT0, GL_SPECULAR, light0_specular );
glLightfv( GL_LIGHT0, GL_AMBIENT, light0_ambient );
glEnable( GL_LIGHT0 );
glEnalbe( GL_LIGHTING );
```
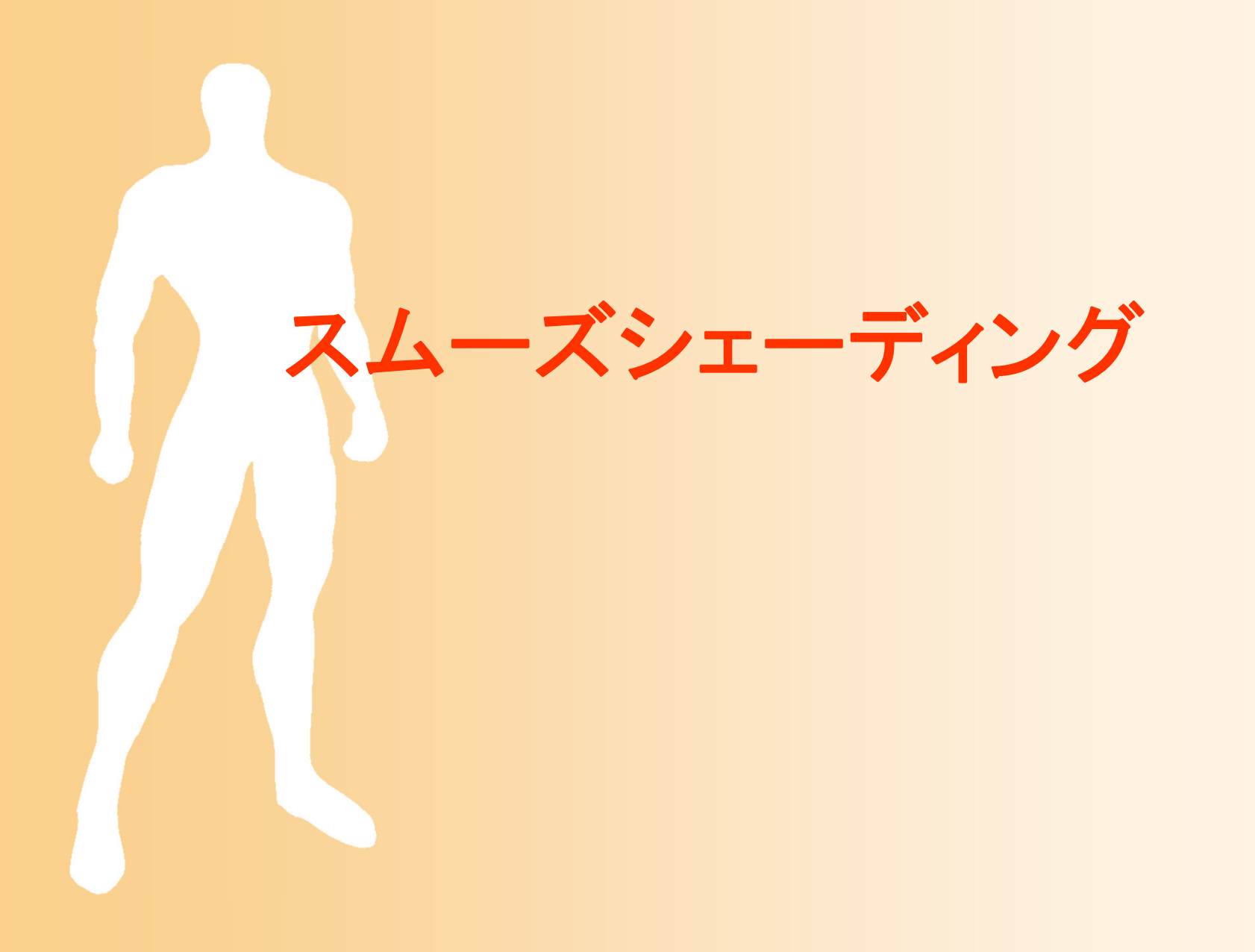

## スムーズシェーディング

- $\bullet$  ポリゴンモデルに当たる反射光(局所照明モ デル)の効果をきれいに表現する技術
	- ポリゴンモデルを単純に描画すると、面ごとに色 が急に変わることになり、角ばって見えてしまう 面の向き(法線)を操作して、なめらかに見せる

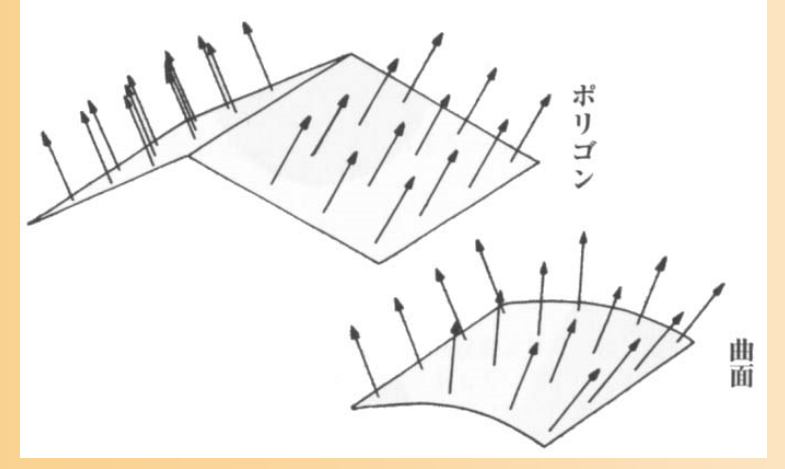

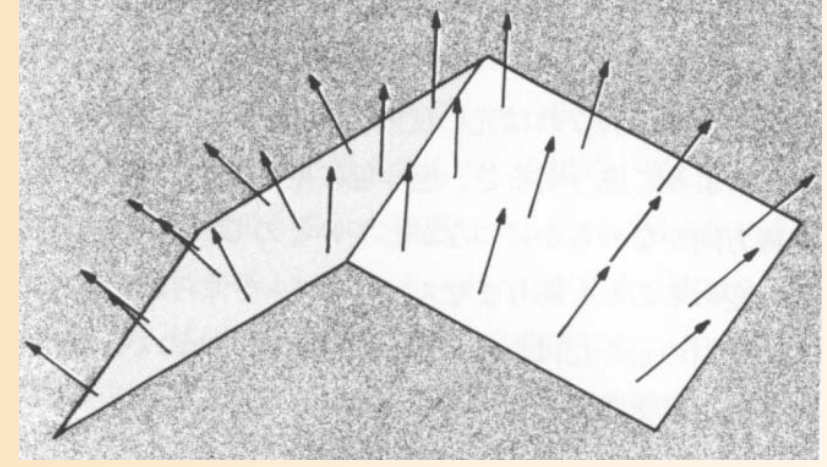

基礎知識 図3-12 インド 基礎知識 図3-13

#### シェーディングの方法

- $\bullet$  フラットシェーディング
	- 単純に面の法線によって面の色をきめる方法
- $\bullet$  スムーズシェーディング
	- 面の色をなめらかに変化させる方法
	- 2種類の方法がある
		- グローシェーディング
		- フォンシェーディング

#### シェーディングの方法

 $\bullet$ フラットシェーディング

- $\bullet$  スムーズシェーディング
	- グローシェーディング フォンシェーディング

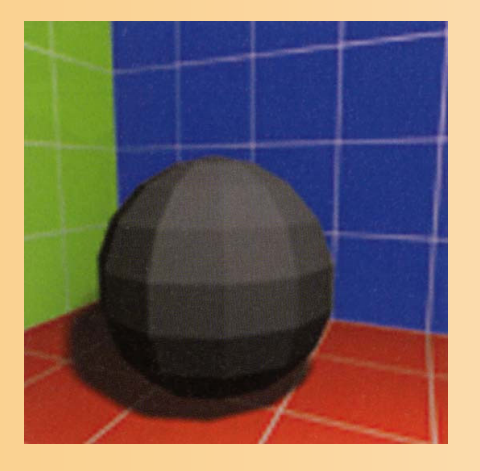

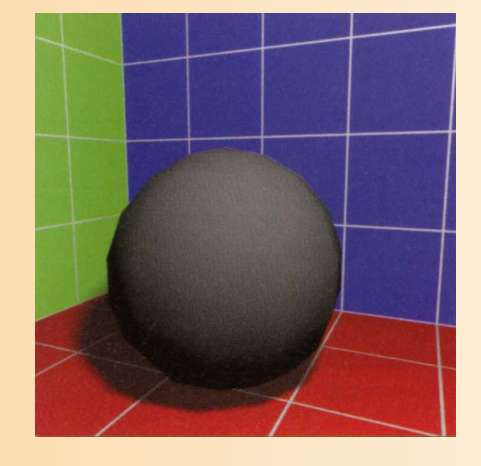

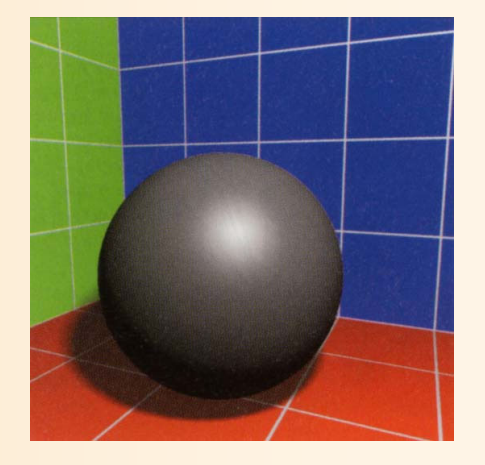

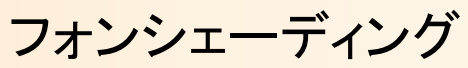

フラットシェーディング グローシェーディング フォンシェーディング

フラットシェーディング

- $\bullet$  フラットシェーディング(Flat Shading )
	- 面の法線をもとに面の色を決定
	- –単一色で面を描画

p.4 p.16

面と面の境界がはっきりと分かってしまう

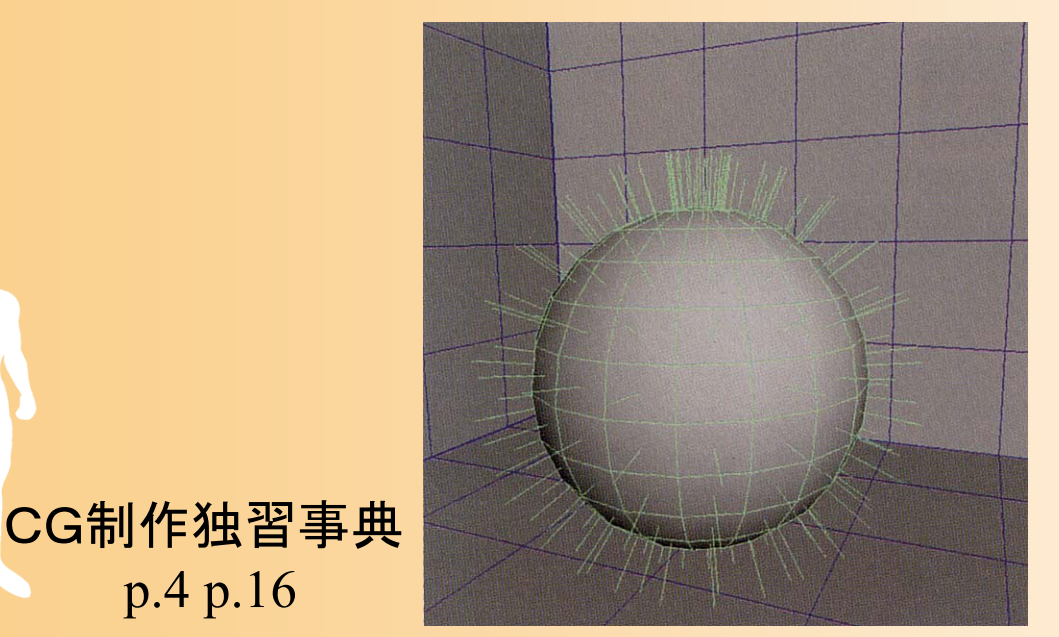

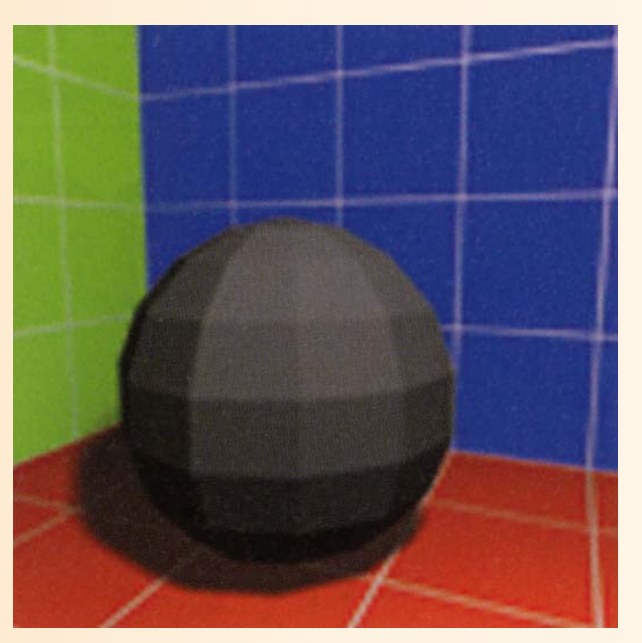

#### フラットシェーディング

- $\bullet$  フラットシェーディングの手順
	- 面の法線をもとに面の色を決定
		- 先ほど説明した、光源処理を適用
			- $\big(N\cdot L\big)\!+\!k_{_S}\big(R\cdot\!V\big)$ 1 $\sum_{i=1}^{n} I_i(x_i)$  $a^{N}a^{-1}$   $\sum_{i=1}^{n} I_{i} \left[ \begin{array}{ccc} N_{d} & (1 & n) & 0 \\ 0 & 0 & N_{s} & (1 & n) \end{array} \right]^{-1} \begin{array}{ccc} N_{r}I_{r} & N_{t}I_{t} \\ N_{r}I_{r} & N_{t}I_{t} \end{array}$  $I = I_{k}k + \sum I_{i}k_{i}$   $(N \cdot L) + k_{i}(R \cdot V)^{n}$   $+k_{i}I_{i} + k_{i}I$ =  $= I_{a}k_{a} + \sum_{i=1}^{n} I_{i} \left[ k_{d} (N \cdot L) + k_{s} (R \cdot V)^{n} \right] + k_{r}I_{r} +$
	- 面の色に従って、面内の各ピクセルを描画

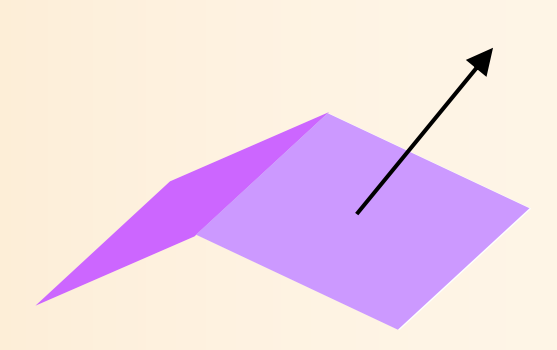

#### シェーディングの方法

- $\bullet$ フラットシェーディング
- $\bullet$ スムーズシェーディング

グローシェーディング

フォンシェーディング

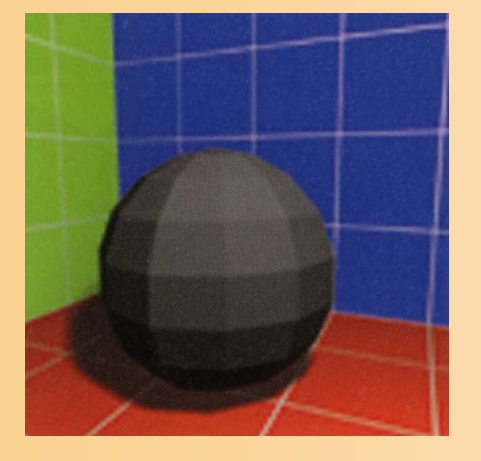

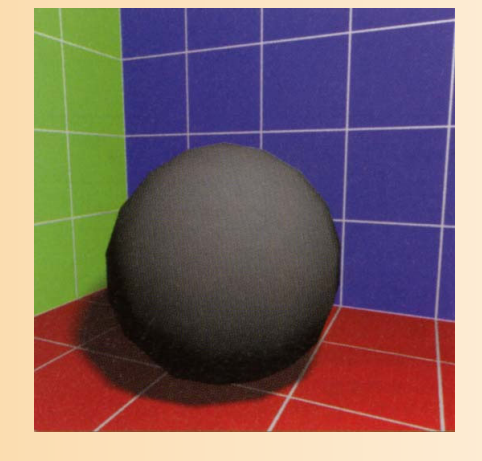

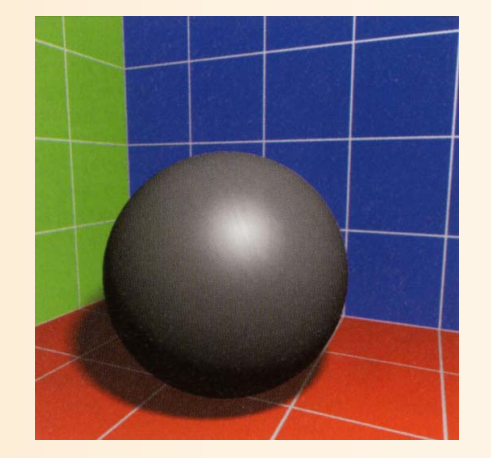

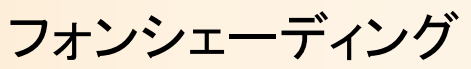

フラットシェーディング グローシェーディング フォンシェーディング

## グローシェーディング

- $\bullet$  グローシェーディング (Gouraud Shading ) 頂点の法線をもとに頂点の色を決定
	- 頂点の色をなめらかに補間して面内の色を計算
- $\bullet$ 特徴

 フラットシェーディングより なめらかに見える – 頂点の色を補間している だけなので、面内部の色は 正しくない場合もある

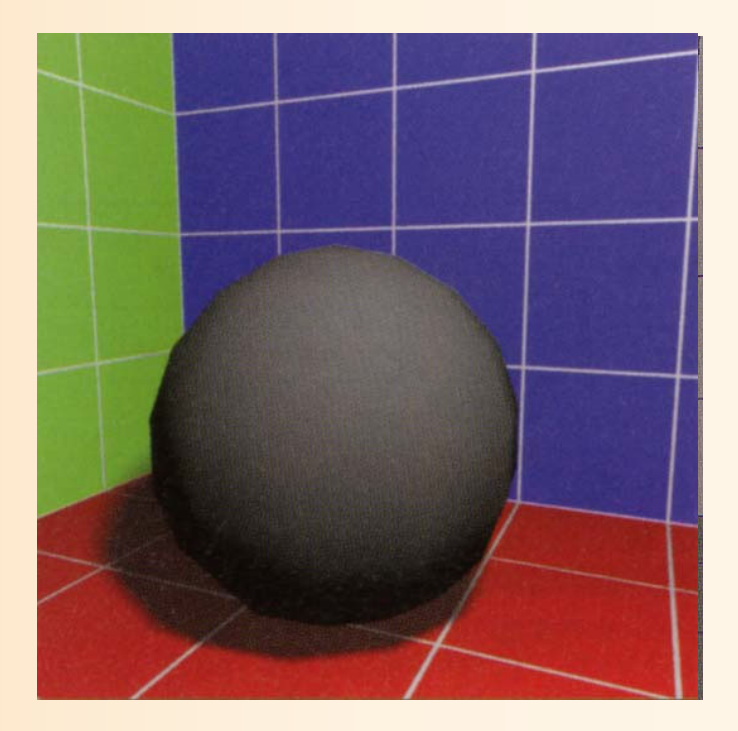

## グローシェーディング

- $\bullet$  グローシェーディングの手順
	- あらかじめ頂点の法線を計算しておく
		- 面の法線から計算(次のスライドで説明)
	- 頂点の法線をもとに頂点の色を決定
		- フラットシェーディングと同じ光源処理を適用
	- 頂点の色をなめらかに補間して、面内の各ピク セルの色を計算

 面ごとではなく頂点ごとに色を 計算して補間するのがポイント

#### 頂点の法線

- $\bullet$  頂点の法線
	- もともと頂点には法線という概念はない
	- – シェーディングを計算するために、頂点の法線を 利用
- $\bullet$  計算方法
	- 頂点に隣接する全ての 面の法線を平均
		- 面の面積に応じて加重 平均する方法もある

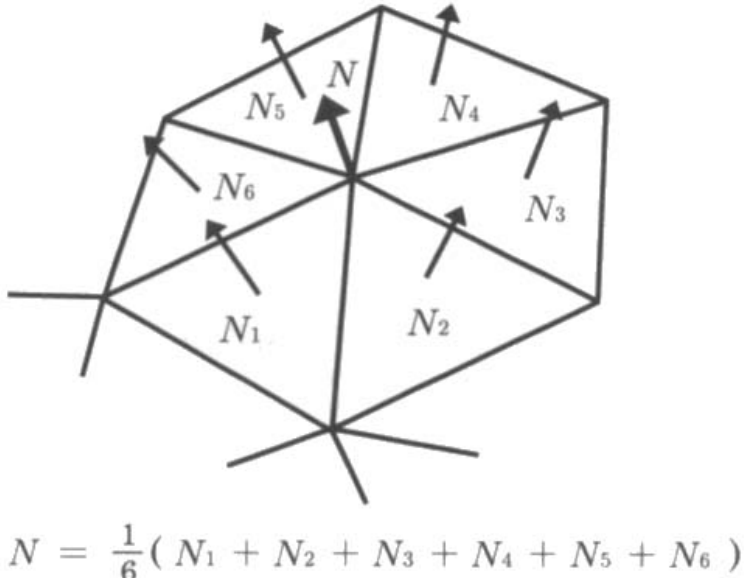

基礎と応用 図4.2
## 面の法線と頂点の法線

- $\bullet$  頂点によっては面の法線を使用した方が良 い場合もある
	- 同じ頂点でも隣接する面で異なる法線を使用

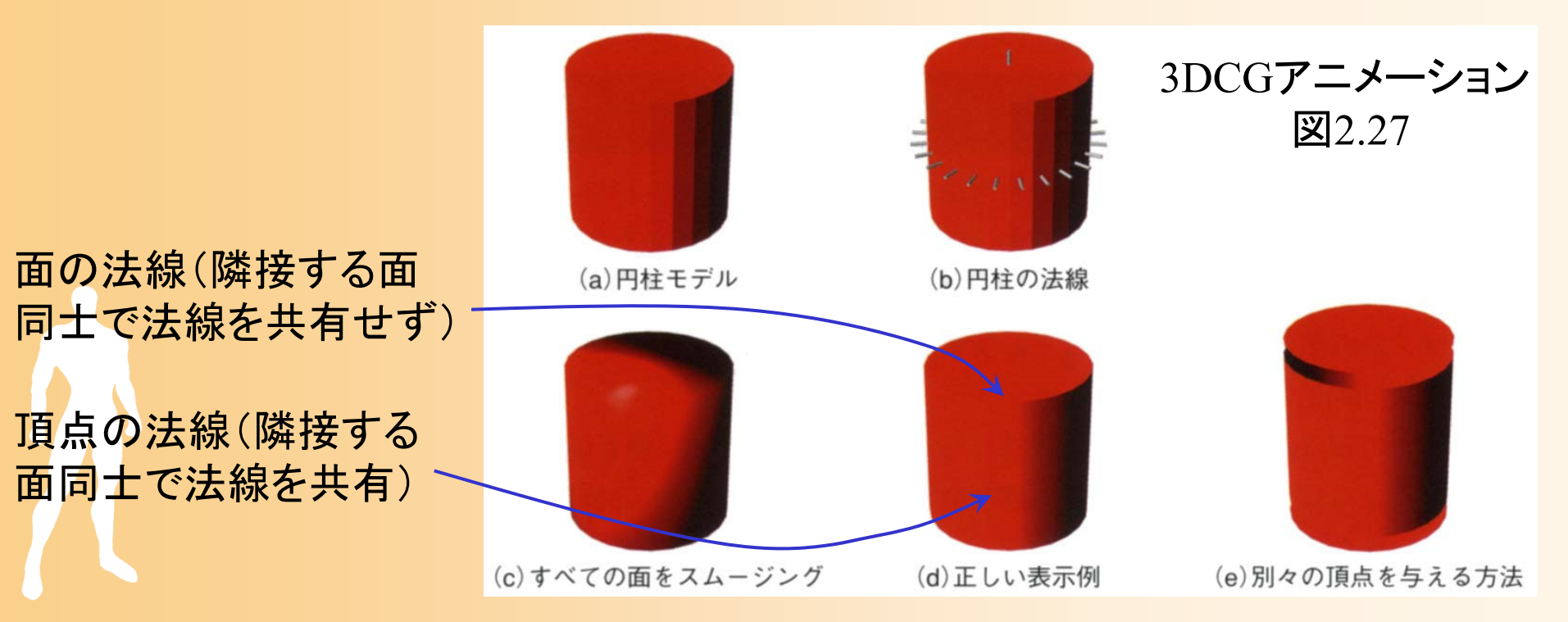

## シェーディングの方法

- $\bullet$ フラットシェーディング
- $\bullet$  スムーズシェーディング
	- グローシェーディング

フォンシェーディング

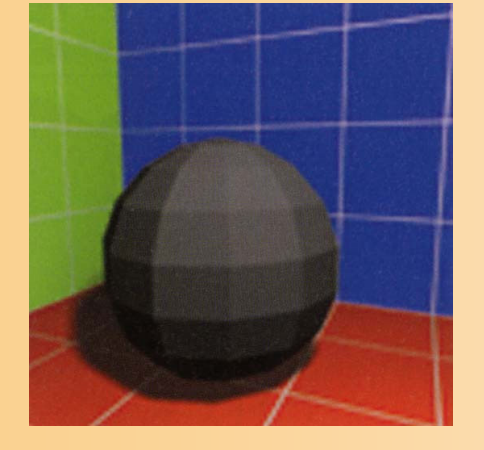

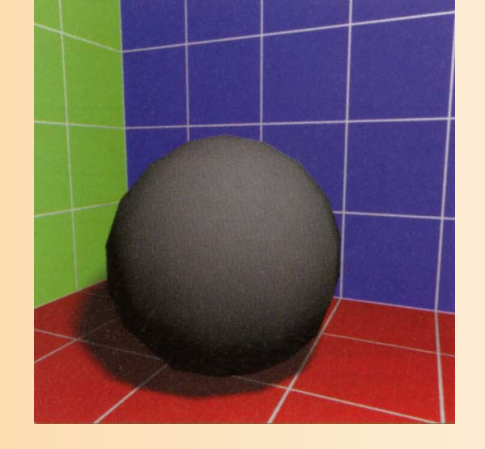

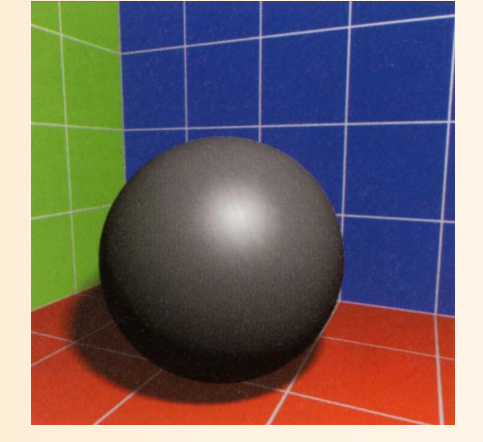

フラットシェーディング グローシェーディング フォンシェーディング

## フォンシェーディング

- $\bullet$  フォンシェーディング (Phong Shading ) 頂点の法線を補間して面内の各点の法線を決定 –面内の各点の法線にもとづき各点の色を計算
- $\bullet$ 特徴

 グローシェーディングでは 表現することが難しかった ハイライトも表現できる 法線の正規化が必要にな るため、計算時間がかなり 余分にかかる

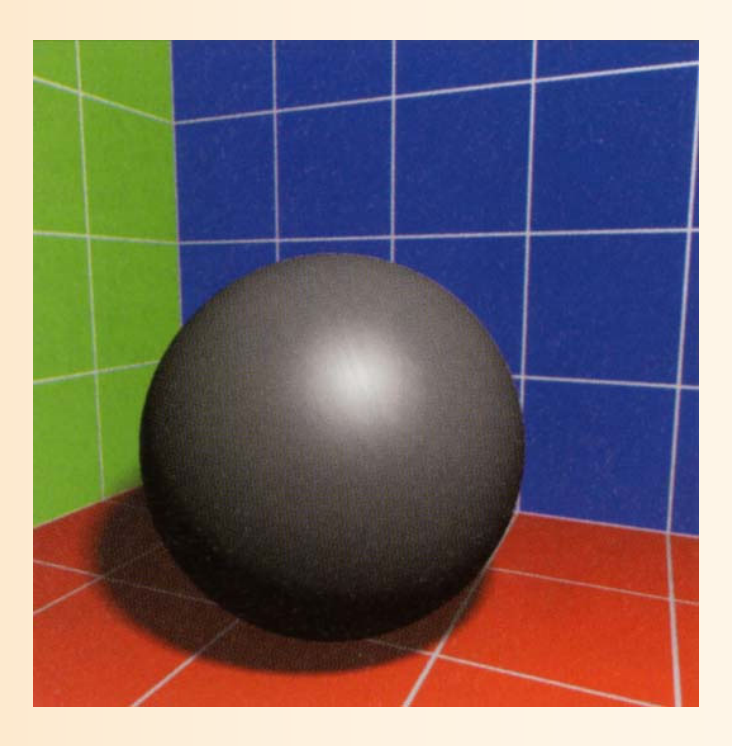

## フォンシェーディング

- $\bullet$  フォンシェーディングの手順
	- グローシェーディングと同じく、頂点の法線をあ らかじめ計算しておく
	- 頂点の法線を補間して面内の各ピクセルの法線 を決定
	- 面内の各ピクセルの法線にもとづき、各ピクセ ルごとに光源処理を適用し、色を計算

 各ピクセルごとに光源計算を 行なうのがポイント

#### シェーディング結果の比較例

 $\bullet$ グローとフォンシェーディングの比較

#### グローシェーディングでは消えているハイライト が表現されている点に注目

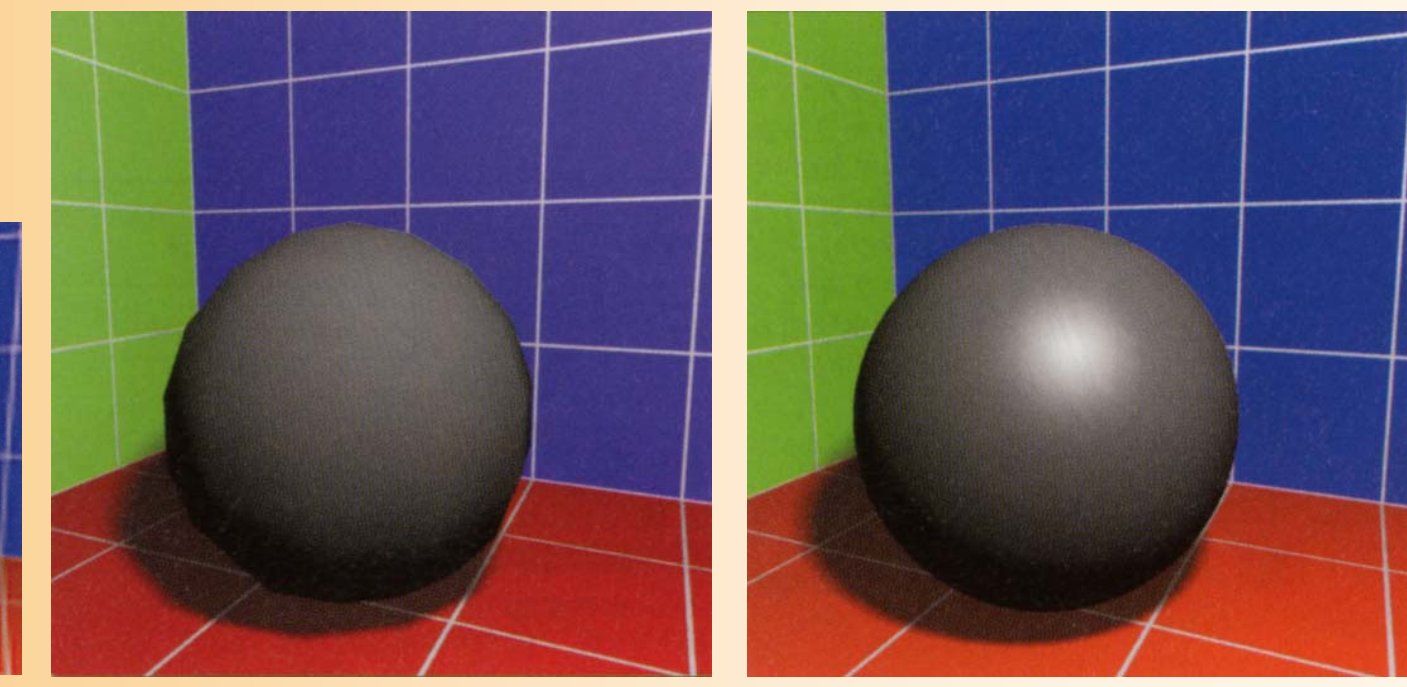

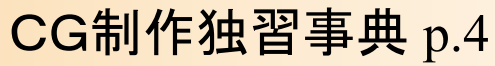

## フォンシェーディングの処理時間

- $\bullet$  フォンシェーディングには時間がかかる
	- 各ピクセルごとに、法線を計算する必要がある
		- 各頂点の法線を単純に補間しただけでは、法線の長 さが 1 にならないため、正規化を行なう必要がある
		- 正規化を行なうためには、ベクトルの長さの計算(平 方根の計算)を行なう必要があり、時間がかかる

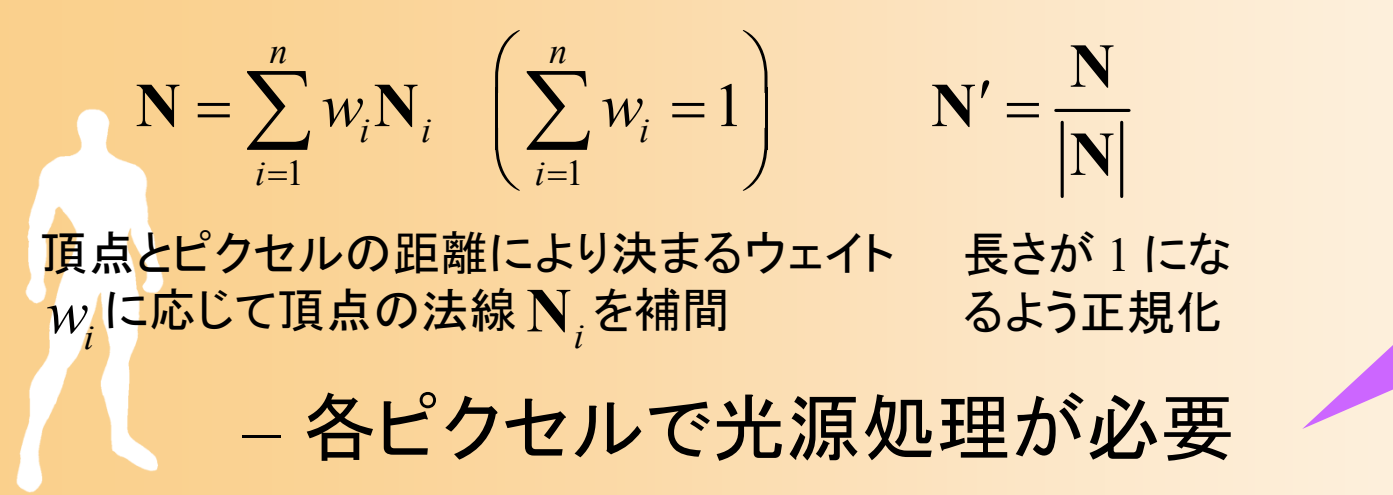

## シェーディングの方法のまとめ

- $\bullet$ フラットシェーディング
- $\bullet$  スムーズシェーディング
	- グローシェーディング フォンシェーディング

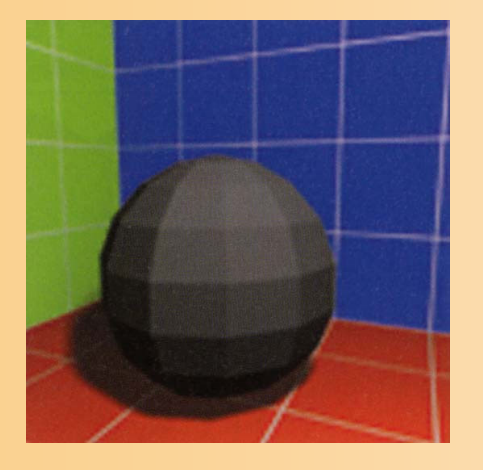

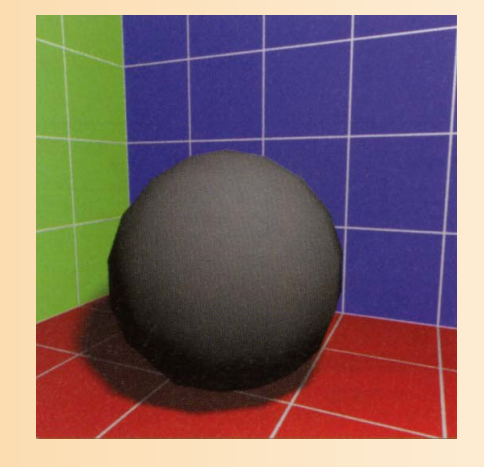

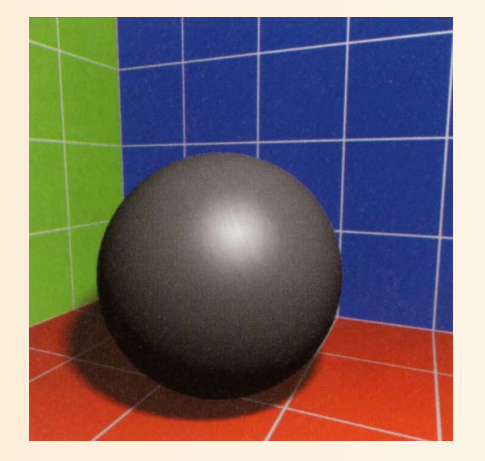

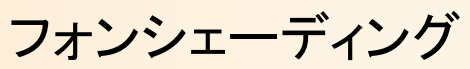

フラットシェーディング グローシェーディング フォンシェーディング

## シェーディングの処理のまとめ

- $\bullet$  フラットシェーディング
	- 面の法線から面の色を計算
- $\bullet$ グローシェーディング

 $\bullet$ 

- 頂点の法線から頂点の色を計算 頂点の色から、各点の色を決定
- フォンシェーディング - 頂点の法線から、面内の各点 (ピクセル)の法線を計算 各点の法線から、色を計算

## シェーディング方法の応用

- • フラットシェーディング
	- 頂点色の補間がハードウェアでできなかった昔はよく使 われていた
	- –ポリゴンらしさを表現する時にあえて使われることがある
- • グローシェーディング
	- 現在、主に使われている方法
	- ハードウェアでサポート(ソフトでも十分実現可)
	- 実際には次に述べるマッピング技術と組み合わせて使 われることが多い

#### フォンシェーディング

•

– 時間がかかるので、速度が要求される用途にはあまり 向かない(最近は、PixelShaderにより高速に実現可能)

# プログラマブル・シェーダ( **1**)

- • プログラマブル・シェーダ
	- ごく最近のグラフィックカードが持つ新機能
	- 少し前までは、シェーディングの処理は基本的にハード ウェアで固定の処理として実行されていた
	- シェーディングの方法をプログラマが変更可能にするこ とで、独特の効果などを表現することが可能になる
- • 実現方法
	- – シェーディングの計算は、グラフィックカード上の演算装 置(GPU)で実行される
	- 独自のシェーディング処理を専用言語で記述・コンパイ ルしておき、実行時にGPUに送る

レンダリング・パイプライン(復習)

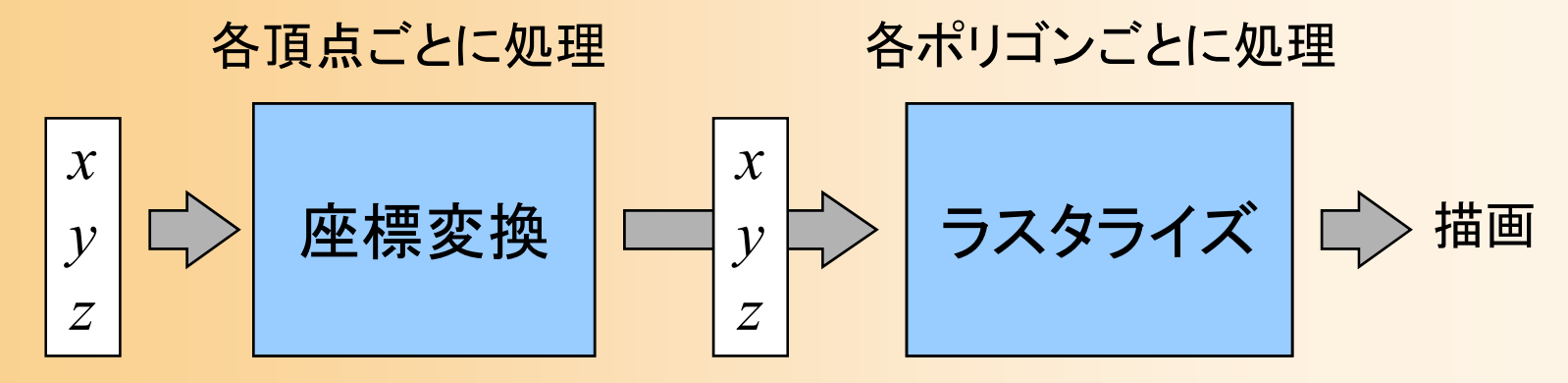

**頂点座標 - スクリーン座標** (法線・色・テクスチャ座標)

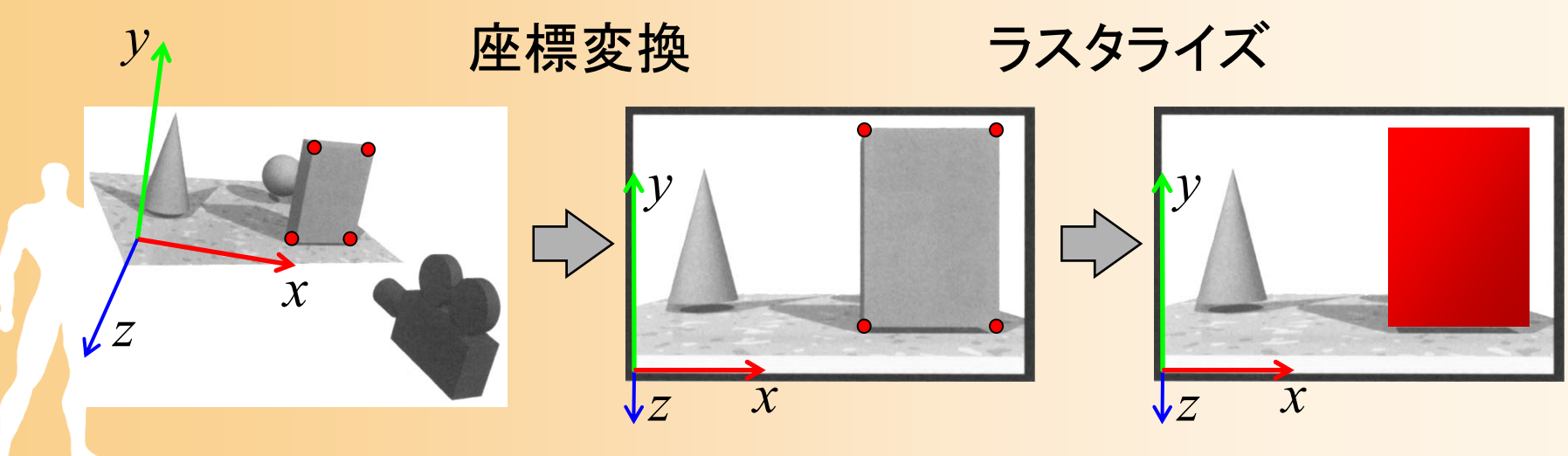

教科書 基礎知識 図2-21

プログラマブル・シェーダ( **2** )

- $\bullet$  主なプログラマブル・シェーダの種類
	- Vertex Shader
		- 頂点の位置・色を計算する処理を記述
	- Pixel Shader
		- 面内の各点の色を計算する処理を記述
- $\bullet$ 専用言語

 $\bullet$ 

 最初はアセンブラ風の単純な言語だけだった C言語に近い言語(cg)が最近になって登場

近年は、レンダリング以外の計算処理にも 広く用いられている(GPGPU )

## プログラマブル・シェーダの応用例

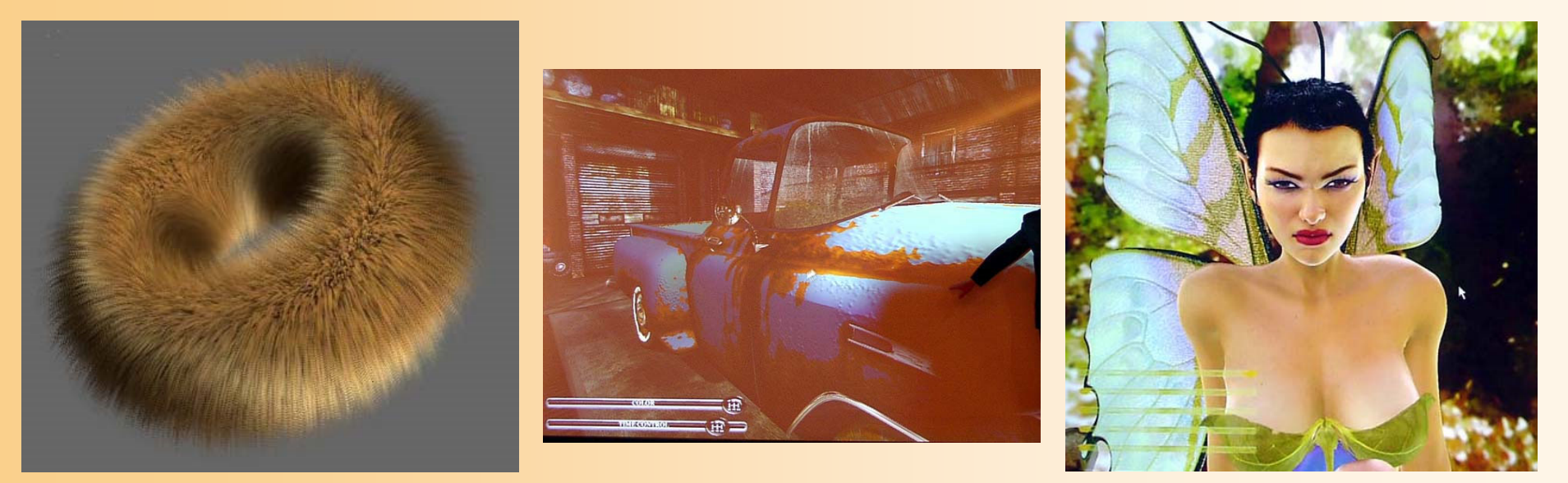

#### $\bullet$ 現在、最も注目されている技術のひとつ 今までリアルタイムでは困難だった特殊な描画 や高品質の画像を実現できる 毛の描画 [Kano] 満の描画 [nVidia] 別の描画 [nVidia]

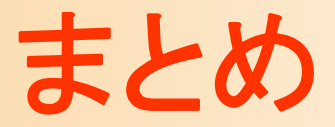

- $\bullet$ レポート課題
- $\bullet$ シェーディング
- $\bullet$ 光のモデル
- $\bullet$ スムーズシェーディング

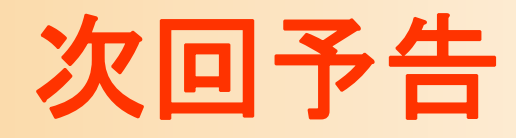

 $\bullet$ 次回(講義)

シェーディング(続き)

- •OpenGLでの光源情報の設定
- ラジオシティ
- 影の表現
- BRDF
- マッピング

 $\bullet$ 

 次々回(OpenGL演習) シェーディング、マッピング